**Repositorio Digital USM https://repositorio.usm.cl**

Tesis USM TESIS de Técnico Universitario de acceso ABIERTO

2021

# SISTEMA DE MONITOREO DE CLIMA AGRICLIN

# TAPIA CADIU, RAFAEL OCTAVIO

https://hdl.handle.net/11673/50549 Repositorio Digital USM, UNIVERSIDAD TECNICA FEDERICO SANTA MARIA **UNIVERSIDAD TÉCNICA FEDERICO SANTA MARÍA SEDE VIÑA DEL MAR - JOSÉ MIGUEL CARRERA**

### **SISTEMA DE MONITOREO DE CLIMA AGRICLIM**

Trabajo de Titulación para optar al Título de Técnico Universitario en Telecomunicaciones y Redes

Alumno:

Rafael Tapia Cadiú

Profesor Guía:

Ing. Víctor Cárdenas Schweiger

#### **RESUMEN**

**KEYWORDS:** Monitoreo – Microcontrolador - Temperatura.

El presente proyecto de título, sistema de monitoreo de clima agriclim, está basado en la implementación de los microcontroladores, los cuales cuentan con las herramientas para brindar la información necesaria para obtener datos climatológicos de una determinada zona, con la finalidad de apoyar al agricultor de la comuna de Petorca, la cual tiene temperaturas que promedian los 30º C en primavera y verano, y 3º C en otoño e invierno. Entre los principales cultivos de la comuna de Petorca se encuentra la Palta, Limones, Naranjas y Nogales.

El capítulo uno se centrará en la problemática que afecta a los agricultores, y en las posibles soluciones que se pueden implementar en la zona, además se proporcionará información acerca de los distintos materiales que se pudiesen necesitar al implementar una estación meteorológica que cuente con la capacidad de registrar los datos meteorológicos de la zona y que al mismo tiempo se realice el envío de la información a un servidor en la nube, teniendo en cuenta las limitaciones que se pueden presentar en las distintas zonas a monitorear.

El capítulo dos se enfocará en la realización de las pruebas de la solución, la cual se determinó en el capítulo uno, detallando sus partes y funcionamiento.

El capítulo tres se centrará en la investigación de materiales y sus costos, además se presentan los valores de los costos de horas hombre, imprevistos, entre otros, con la finalidad de realizar el presupuesto final del proyecto a realizar.

# **ÍNDICE**

### **RESUMEN**

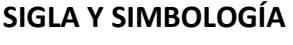

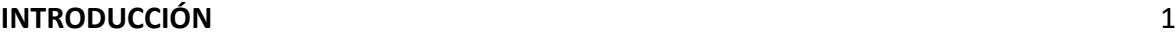

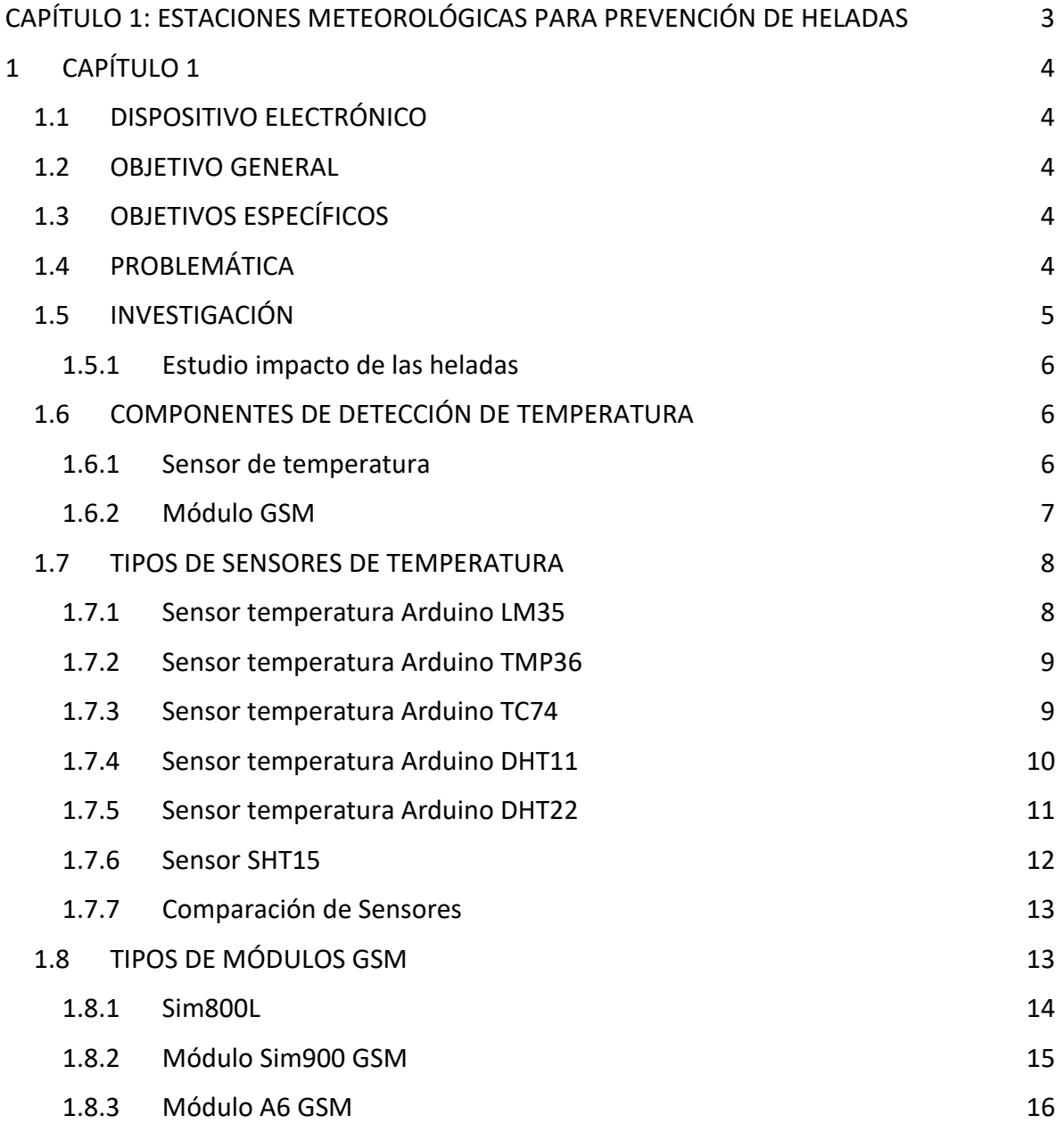

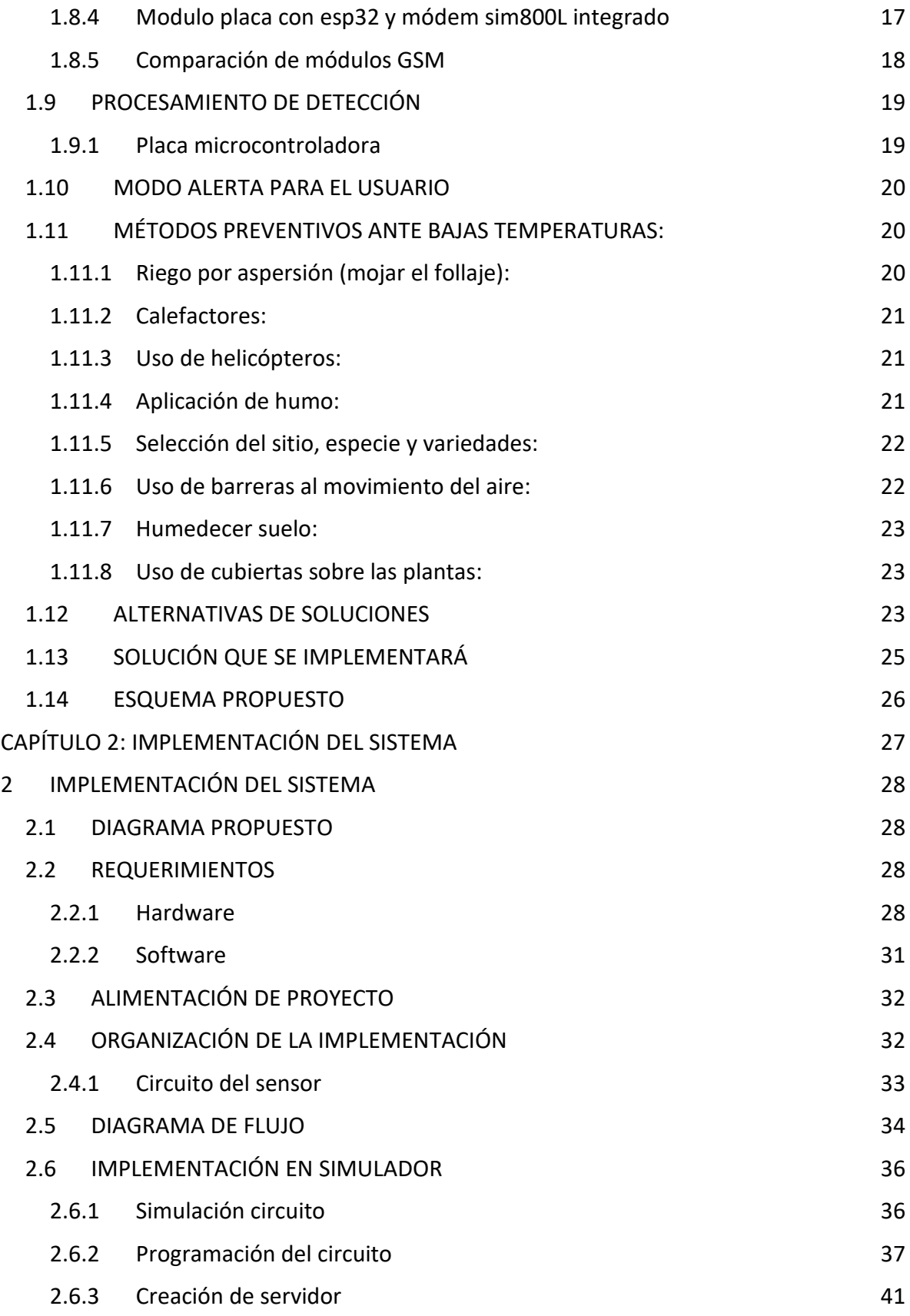

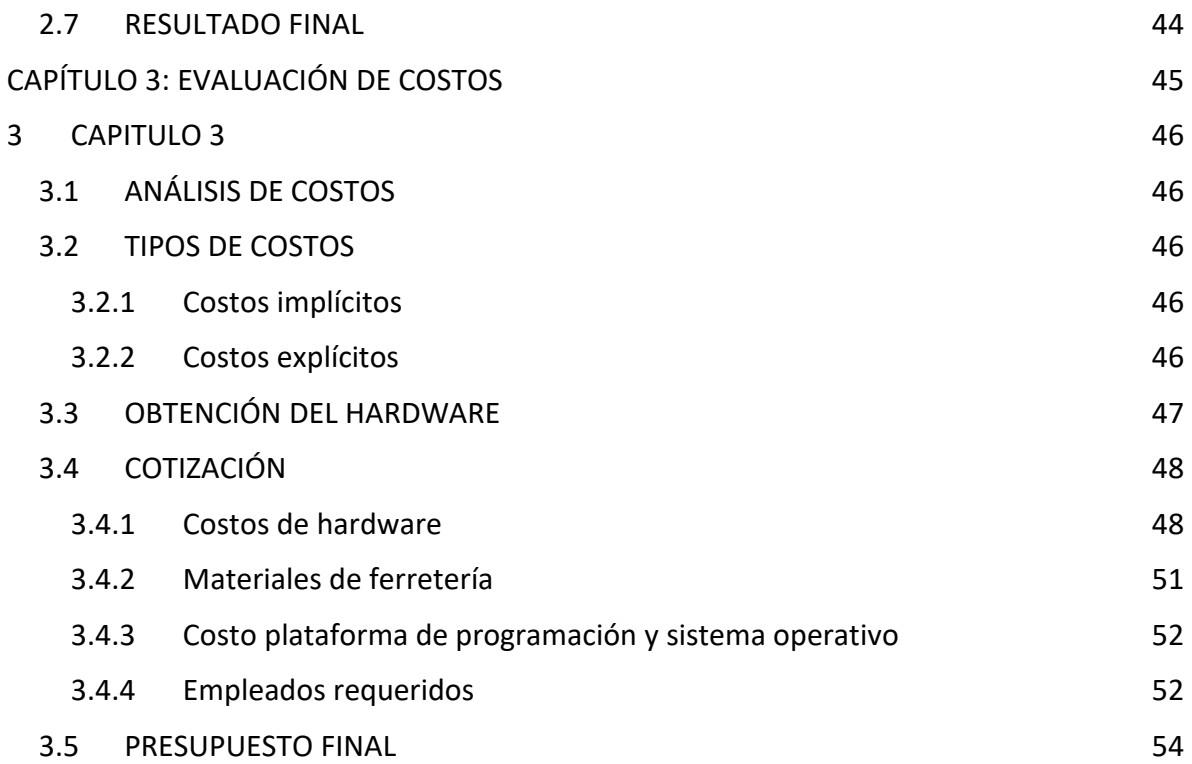

# ÍNDICE DE FIGURAS

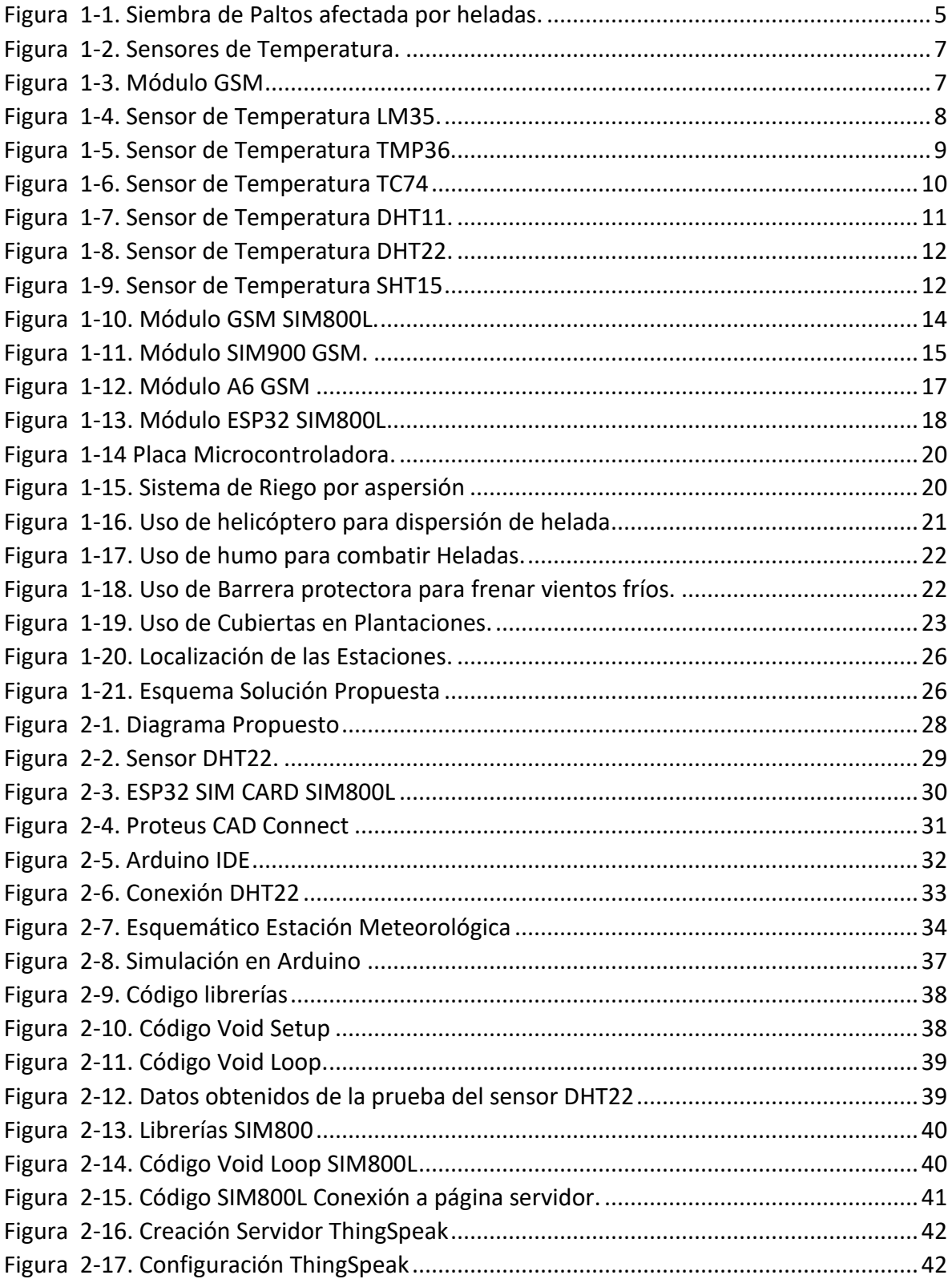

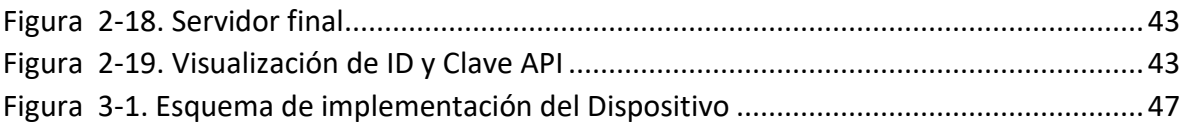

# **ÍNDICE DE TABLAS**

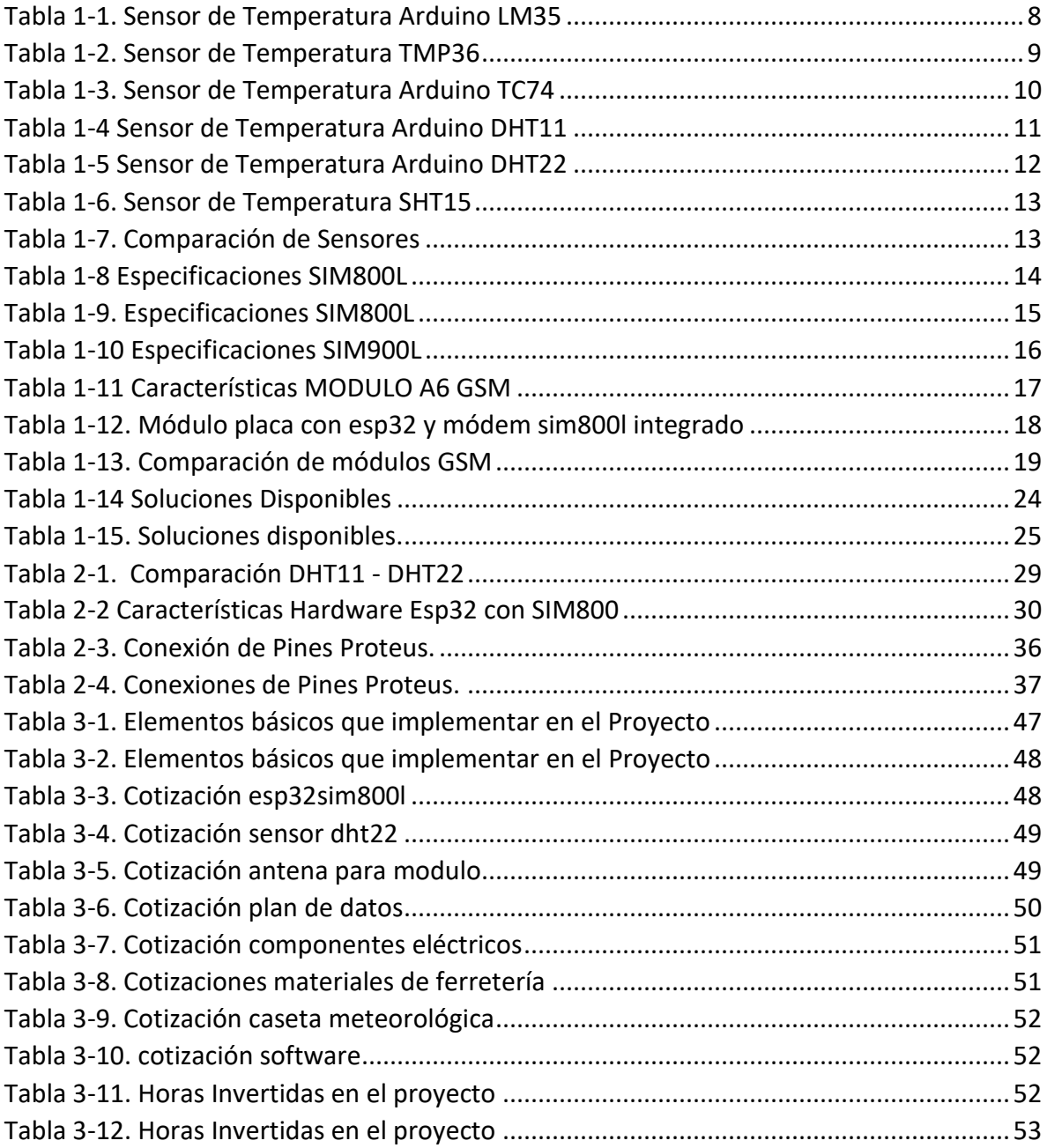

# **ÍNDICE DE GRAFICOS**

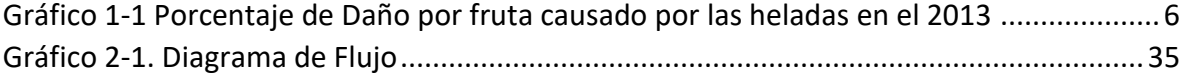

# **SIGLA Y SIMBOLOGÍA**

# 1. **SIGLA**

CPU: Central Processing Unit (Unidad Central de Procesamiento)

GND: Ground

# IVA: Impuesto al Valor agregado

- m s. n. m: Metros sobre el nivel del mar
- M2M: Machine to Machine
- USB: Universal Serial Bus

VCC: Voltaje de corriente continua

# 2. **SIMBOLOGÍA**

ºC: Grados Celsius

Km: Kilómetros

kB: Kilobyte

- mA: Miliamperes
- mAh: Miliamperios por hora

mV: Milivolts

# MB: Megabyte

V: Volts

- UF: Unidad de Fomento
- %: Porcentaje
- \$: Peso chileno

### **INTRODUCCIÓN**

En el 2019 la superficie agrícola certificada como orgánica en Chile era de 20.897 hectáreas, la cual va en aumento Actualmente, entre las especies frutales que más hectáreas se han plantado encontramos a las Uvas Viníferas, Manzano y Nogal. En Petorca sus principales cultivos son la Palta, los Limones, las Naranjas y los Nogales, entre otros de menor plantación.

Actualmente el planeta está pasando por unos drásticos cambios climáticos, estos mismos ocasionan un daño a la agricultura, ya sea porque llueve mucho, porque no llueve, porque hace calor, entre otros factores, lo que se refleja en la pérdida de gran parte de la producción de un agricultor al año, para la protección de los cultivos los agricultores recurren a métodos preventivos los cuales les permiten disminuir los daños causados por las bajas temperaturas, no obstante antes de llevar a cabo dichos métodos es importante conocer las variaciones de temperatura en la zona para que así el agricultor pueda escoger el método preventivo que más se adapte a sus requerimientos. Por este motivo se hace necesario diseñar un sistema de monitoreo del clima, el cual permita obtener datos fundamentales para enfrentar la contingencia climática, el cual sea rentable y fácil de replicar, para así contribuir al crecimiento agrícola de la zona de Petorca.

Unos de los principales problemas que se podrían presentar al momento de preparar un proyecto para este tipo de problemática, será buscar cómo realizar él envió de datos teniendo en cuenta que en las zonas de cultivos no hay presencia de conexión a internet mediante conexión WI-FI, junto a esto se debe diseñar un sistema de alimentación el cual no esté contactado a la red eléctrica, ya que no se podrá contar con conexiones eléctricas en las ubicaciones a monitorear.

Todos estos puntos se tomaron en cuenta al momento de plantear la solución a este proyecto dirigido a los agricultores de la comuna de Petorca.

<span id="page-12-0"></span>**CAPÍTULO 1: ESTACIONES METEOROLÓGICAS PARA PREVENCIÓN DE HELADAS**

### <span id="page-13-0"></span>**1 CAPÍTULO 1**

En este capítulo, se encontrará la información teórica con respecto al proyecto que se va a desarrollar, para conocer las condiciones meteorológicas de la zona mediante sensores y los implementos que se requerirán con la intención de llevarla a la realidad.

### <span id="page-13-1"></span>**1.1 DISPOSITIVO ELECTRÓNICO**

Un dispositivo electrónico consiste en una combinación de componentes electrónicos organizados en circuitos, destinados a controlar y aprovechar las señales eléctricas.

# <span id="page-13-2"></span>**1.2 OBJETIVO GENERAL**

El objetivo general de este proyecto de título será la implementación de dispositivos tecnológicos que midan la temperatura de la zona.

# <span id="page-13-3"></span>**1.3 OBJETIVOS ESPECÍFICOS**

- Investigar los requerimientos tecnológicos que se necesitan implementar.
- Diseñar un circuito electrónico que permita medir temperatura y que pueda enviar los datos a un servidor.
- Desarrollar el dispositivo electrónico para que el sensor detecte la temperatura y humedad presente en los sectores agrícolas.
- Evaluar los costos de la realización de este dispositivo electrónico para poder ser implementado en la realidad.

### <span id="page-13-4"></span>**1.4 PROBLEMÁTICA**

Los agricultores de la comuna de Petorca pierden una gran parte de sus cultivos ya que en invierno suelen bajar demasiado las temperaturas, lo que ocasiona daños severos en sus plantas. Esto debido a la falta de información de temperatura, si bien, se puede obtener información de estaciones meteorológicas del gobierno, esta no es muy exacta debido a que no se encuentran muy cercanas a la comuna, además el hecho de que las plantaciones estén en planicies, valles, o en otra ubicación ocasiona que las temperaturas varíen y no tengan el mismo impacto en todos los lugares.

El agricultor de la zona usualmente solo toma medidas ante las heladas usando su instinto, o referencias meteorológicas de la región, lo que no le asegura que se vaya a presentar dicha helada o que tanto impacto podrá ocasionar.

### <span id="page-14-0"></span>**1.5 INVESTIGACIÓN**

Las heladas son eventos climáticos de gran preocupación en la actividad agrícola debido al potencial de pérdidas socioeconómicas que generan. Se considera helada cuando se registran temperaturas bajo los cero grados Celsius, ocasionando daño en el cultivo. El nivel de daño que sufra el cultivo dependerá de variados factores, tales como la vulnerabilidad de la especie o variedad a bajas temperaturas, estado fenológico, intensidad de la helada, tiempo de exposición, ubicación geográfica, entre otros. Aunque las heladas son un fenómeno recurrente, los cambios observados en la variabilidad climática en la última década hacen que ellas se estén produciendo en forma inesperada y en zonas donde no han ocurrido normalmente, lo que hace necesario implementar medidas de adaptación para nuevos escenarios climáticos, lo cual toma mayor importancia si se considera que en los últimos años se han observado algunas heladas que podemos denominar como catastróficas, en la Figura 1-1 se puede apreciar una muestra de dichos daños.

<span id="page-14-1"></span>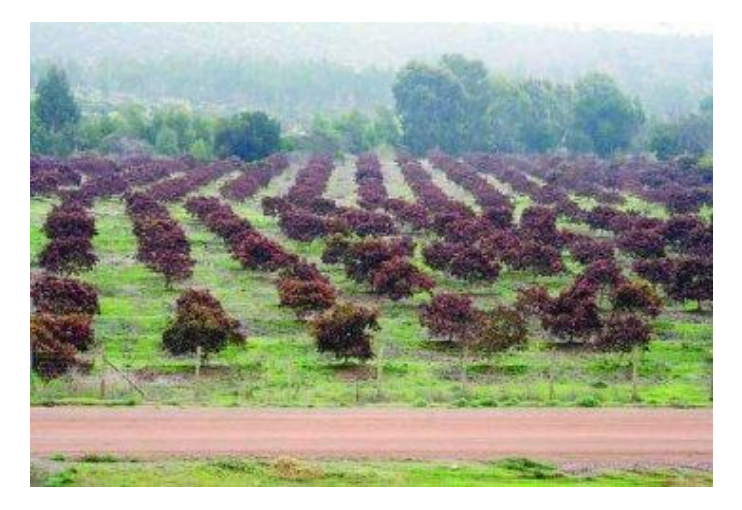

Fuente[: https://www.mercuriovalpo.cl/prontus4\\_noticias/site/artic/20100720/pags/20100720000417.html](https://www.mercuriovalpo.cl/prontus4_noticias/site/artic/20100720/pags/20100720000417.html) Figura 1-1. Siembra de Paltos afectada por heladas.

### <span id="page-15-0"></span>1.5.1 Estudio impacto de las heladas

Según un estudio realizado por el ministerio de agricultura oficina de estudios y políticas agrarias en el 2013, las heladas afectan a gran parte de las siembras de los agricultores, posicionando a los paltos (principal fuente de ingresos de la comuna de Petorca) como la tercera especie de fruta más afectada con un 17% (Ver gráfico 1-1), por debajo de los almendros y las Viñas.

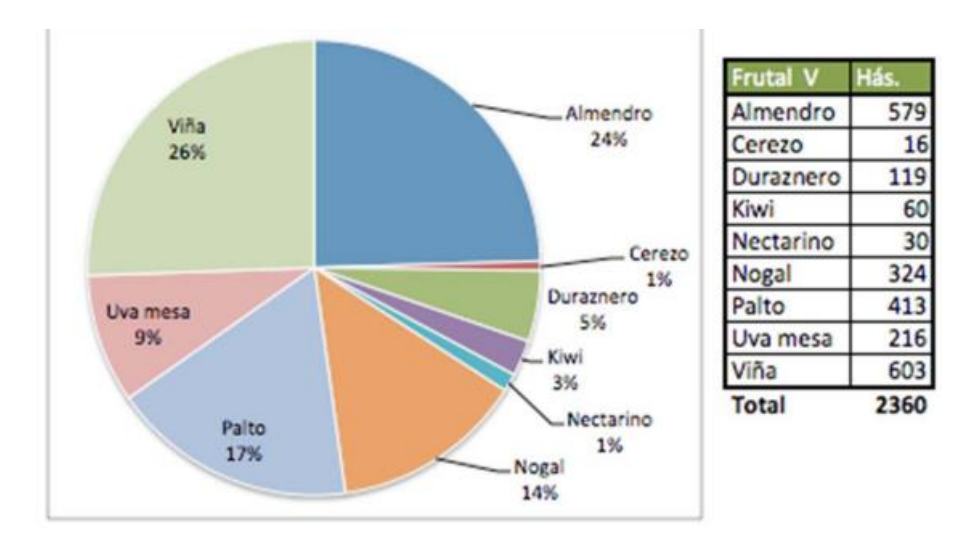

Fuente[: https://www.odepa.gob.cl/wp-content/uploads/2013/12/estudioDanioHeladas.pdf](https://www.odepa.gob.cl/wp-content/uploads/2013/12/estudioDanioHeladas.pdf)

Gráfico 1-1 Porcentaje de Daño por fruta causado por las heladas en el 2013

# <span id="page-15-3"></span><span id="page-15-1"></span>**1.6 COMPONENTES DE DETECCIÓN DE TEMPERATURA**

La tecnología que se utiliza para la detección de temperatura son las siguientes: los sensores de temperatura y humedad, este tipo de sensores son los que se implementarán para el dispositivo electrónico, en conjunto con una placa microcontroladora y una tarjeta sim para lograr el envío de datos.

### <span id="page-15-2"></span>1.6.1 Sensor de temperatura

Los sensores de temperatura se utilizan para eso, para medir la temperatura del entorno. Aunque todos ellos funcionan de una manera similar, hay pequeños detalles que los hacen diferentes, tienen una interfaz muy sencilla, son precisos y con un tiempo de respuesta rápido, su valor dependerá de la precisión de estos pudiendo encontrar unos de bajo costo con rangos de trabajo más pequeños, o unos un poco más costosos con más funcionalidades. (Ver Figura 1-2)

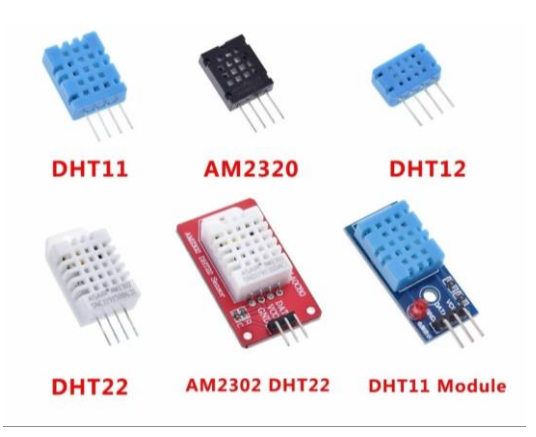

Fuente: En base a la investigación realizada Figura 1-2. Sensores de Temperatura.

# <span id="page-16-1"></span><span id="page-16-0"></span>1.6.2 Módulo GSM

El módulo GSM es un terminal pequeño de tarjeta SIM (tarjeta de telefonía móvil). De hecho, su función es muy similar a la de un teléfono móvil, y consiste básicamente en realizar llamadas y enviar mensajes de texto. (Ver Figura 1-3)

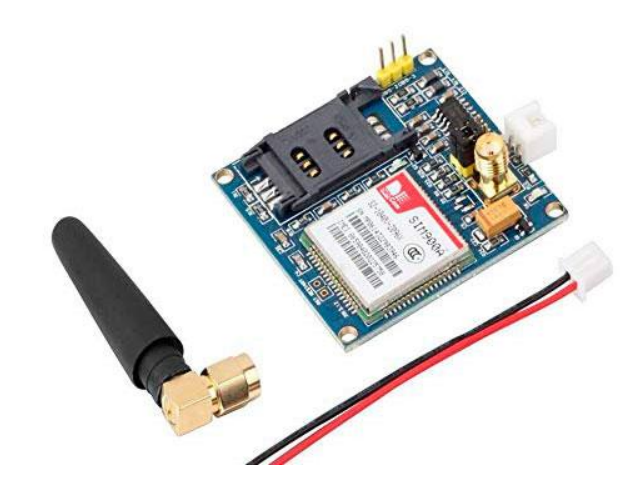

Fuente: En base a la investigación realizada

<span id="page-16-2"></span>Figura 1-3. Módulo GSM

### <span id="page-17-0"></span>**1.7 TIPOS DE SENSORES DE TEMPERATURA**

Hay seis tipos de sensores de temperatura: termopares, dispositivos de temperatura resistivos (RTD y termistores), radiadores infrarrojos, dispositivos bimetálicos, dispositivos de dilatación de líquido, y dispositivos de cambio de estado.

### <span id="page-17-1"></span>1.7.1 Sensor temperatura Arduino LM35

En la figura 1-4 se puede apreciar el sensor LM35, el cual está calibrado directamente en grados Celsius (centígrados). La salida es analógica y se medirá con una entrada analógica de Arduino. El gran problema de este sensor es que realmente solo logra medir temperaturas entre 2º C y 150º C a no ser que se utilicen voltajes negativos.

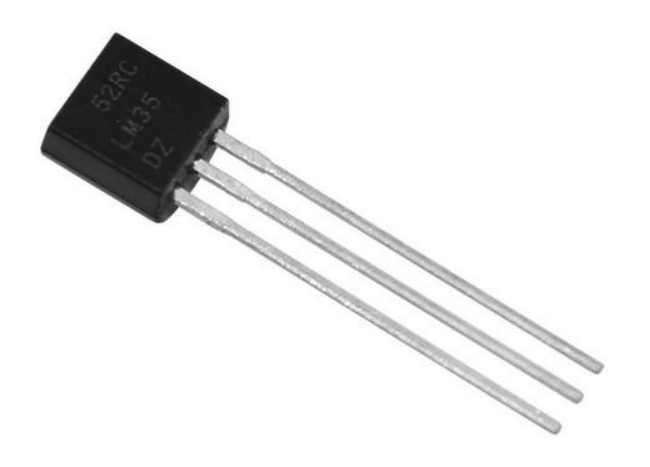

Fuente[: https://proyectoarduino.com/sensor-de-temperatura/](https://proyectoarduino.com/sensor-de-temperatura/) Figura 1-4. Sensor de Temperatura LM35.

<span id="page-17-2"></span>En la tabla 1-1 se presentan las características de: Voltaje de operación; Rango de temperatura; Precisión, entre otras cualidades del sensor LM35.

Tabla 1-1. Sensor de Temperatura Arduino LM35

<span id="page-17-3"></span>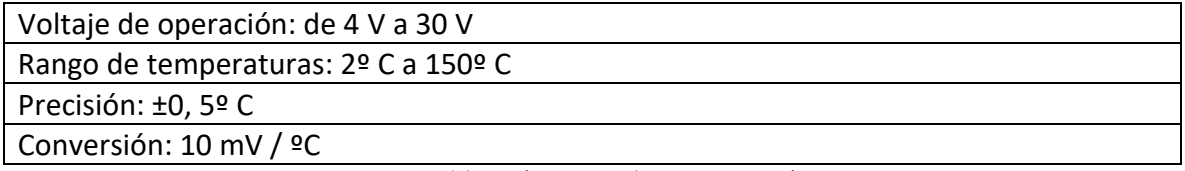

Fuente. Elaboración propia en base a investigación en Internet

<span id="page-18-0"></span>1.7.2 Sensor temperatura Arduino TMP36

Es sensor TMP36 muy parecido a el LM35 la gran diferencia entre los dos es que en el TMP36 se podrá medir temperaturas bajo cero sin necesidad de suministrar un voltaje negativo. (Ver Figura 1-5)

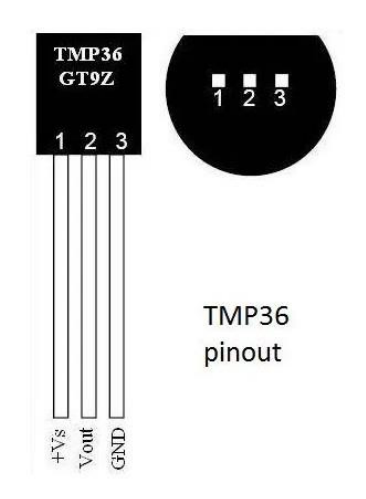

Fuente: https://proyectoarduino.com/sensor-de-temperatura/. Figura 1-5. Sensor de Temperatura TMP36.

<span id="page-18-2"></span>En la tabla 1-2 se observan sus características. Este sensor ya viene preparado para este rango. Dos factores para tener en cuenta son el voltaje de operación, no será posible su alimentación con una batería de 9 V y la precisión que se va a los 2º C.

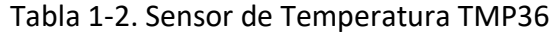

<span id="page-18-3"></span>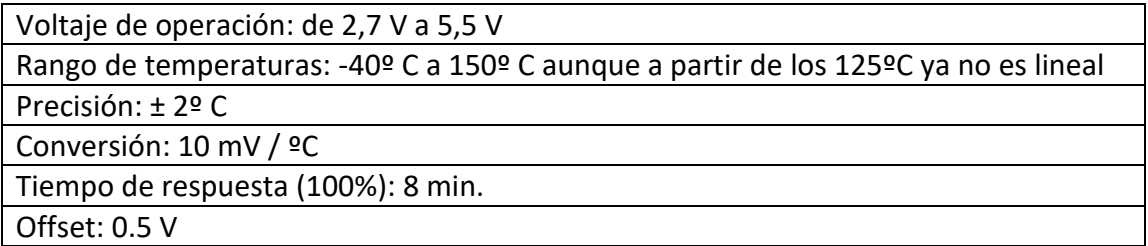

Fuente. Elaboración propia en base a investigación en Internet.

### <span id="page-18-1"></span>1.7.3 Sensor temperatura Arduino TC74

Es un sensor de temperatura digital especialmente adecuado para aplicaciones de bajo costo. Es capaz de convertir la temperatura dentro del propio sensor y se transmite a través de una palabra digital de 8-bit. La comunicación con el sensor se hace con el protocolo I2C compatible con el puerto serie. (Ver Figura 1-6)

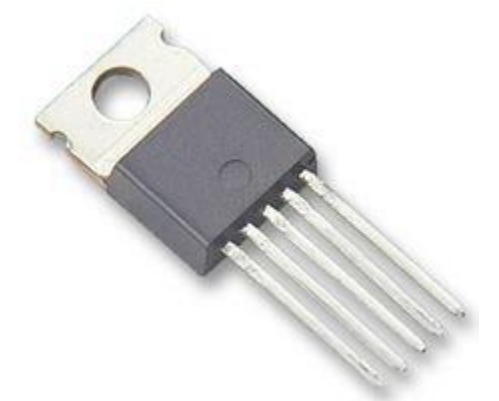

Fuente[: https://proyectoarduino.com/sensor-de-temperatura/](https://proyectoarduino.com/sensor-de-temperatura/)

Figura 1-6. Sensor de Temperatura TC74

<span id="page-19-1"></span>Existen de dos tipos. Por un lado, los que funcionan a 3,3V y los que funcionan a 5V. Aunque cualquiera de los dos puede funcionar con el rango que marca la hoja de características técnicas, a continuación, en la tabla 1-3 se muestran sus características.

Tabla 1-3. Sensor de Temperatura Arduino TC74

<span id="page-19-2"></span>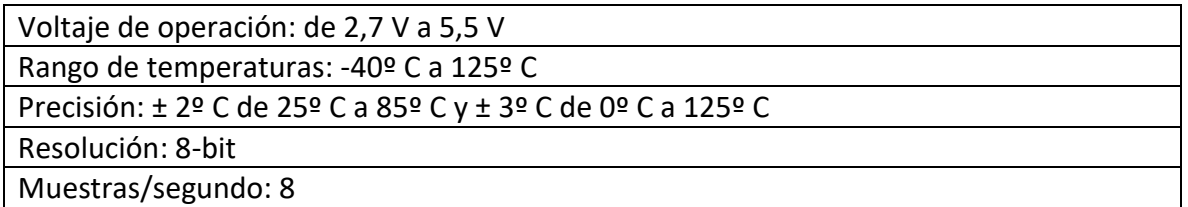

Fuente. Elaboración propia en base a investigación en Internet

### <span id="page-19-0"></span>1.7.4 Sensor temperatura Arduino DHT11

Sin duda alguna es un sensor para tener en cuenta por su funcionalidad en cuanto a la medición de la humedad, la conversión a grados centígrados. (Ver Figura 1-7)

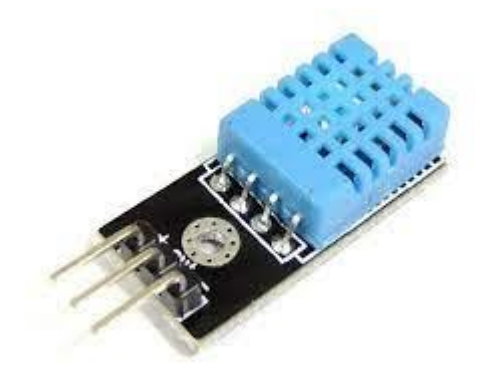

Fuente: https://proyectoarduino.com/sensor-de-temperatura/ Figura 1-7. Sensor de Temperatura DHT11.

<span id="page-20-1"></span>En la tabla 1-4 se especifican sus características. El mayor problema que se encuentra en estos sensores es el rango de temperaturas que va desde 0º C a 50ºC. Internamente realiza la conversión a grados centígrados y su mayor fuerte quizás sea su calidad, pero, por el contrario, solo se logra leer la temperatura cada dos segundos, tiene un rango de muestras por segundo muy bajo.

<span id="page-20-2"></span>Tabla 1-4 Sensor de Temperatura Arduino DHT11

| Voltaje de operación: de 3 V a 5,5 V |
|--------------------------------------|
| Rango de temperaturas: 0º C a 50º C  |
| Precisión: ±2º C                     |
| Resolución: 8 bit                    |
| Muestras/segundo: 0,5                |

Fuente. Elaboración propia en base a investigación en Internet

# <span id="page-20-0"></span>1.7.5 Sensor temperatura Arduino DHT22

Respecto a sus prestaciones, el rango abarca temperaturas bajo cero, tiene una precisión mayor y la resolución es de 16 bit, aunque sigue siendo un sensor muy lento ya que se logra obtener una muestra cada 2 segundos. (Ver Figura 1-8)

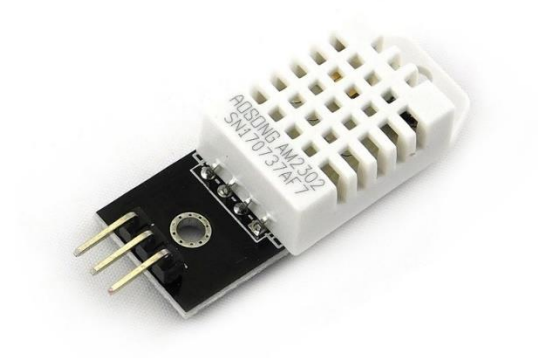

Fuente: https://proyectoarduino.com/sensor-de-temperatura/ Figura 1-8. Sensor de Temperatura DHT22.

<span id="page-21-1"></span>En la tabla 1-5 se pueden apreciar sus características, como el voltaje de operación,

rango de temperatura entre otros datos.

# Tabla 1-5 Sensor de Temperatura Arduino DHT22

<span id="page-21-3"></span>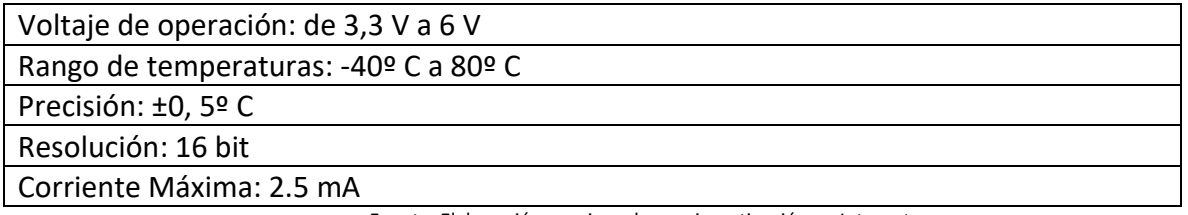

Fuente. Elaboración propia en base a investigación en Internet

<span id="page-21-0"></span>1.7.6 Sensor SHT15

Se trata de un sensor de humedad y temperatura muy preciso, diseñado para

trabajar en entornos con grandes fluctuaciones tanto en temperatura (de -40º C a 123, 8º

C) como en humedad. (Ver Figura 1-9)

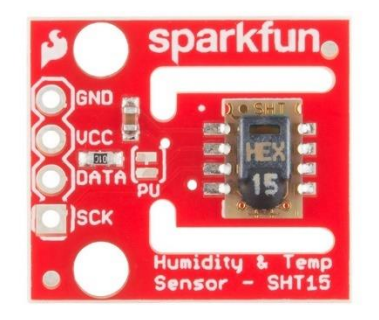

<span id="page-21-2"></span>Fuente[: https://proyectoarduino.com/sensor-de-temperatura/](https://proyectoarduino.com/sensor-de-temperatura/) Figura 1-9. Sensor de Temperatura SHT15

En la tabla 1-6 se pueden apreciar más características del sensor SHT15,

tales como su rango de medición, tiempo de respuesta, su consumo entre otras características

Tabla 1-6. Sensor de Temperatura SHT15

<span id="page-22-2"></span>Voltajes de funcionamiento: 2.4V min 5,5V max Cálculo preciso del punto de rocío posible. Rango de medición: 0-100% HR. Precisión absoluta de HR: +/- 2% HR (10 ... 90% HR). Repetibilidad HR: +/- 0.1% HR. Temperatura. precisión: +/- 0.3°C @ 25°C. Tiempo de respuesta rápido <4 seg. Bajo consumo de energía (típ. 30 µW).

Fuente: Elaboración propia en base a investigación realizada en internet.

<span id="page-22-0"></span>1.7.7 Comparación de Sensores

En la tabla 1-7 se aprecia la comparación de las principales características de los sensores.

<span id="page-22-3"></span>

| Sensor      | LM35               | TMP36                | TC74                 | DHT11                           | <b>DH22</b>      | <b>SH15</b>     |
|-------------|--------------------|----------------------|----------------------|---------------------------------|------------------|-----------------|
| Voltaje de  | 4V-30V             | $2,7V - 5,5V$        | 2,7V-5,5V            | $3V-5,5V$                       | $3,3V-6V$        | 2,4V<br>a       |
| trabajo     |                    |                      |                      |                                 |                  | 5,5V            |
| de<br>Rango | $2^{\circ}$ C<br>a | $-40^{\circ}$ C<br>a | $-40^{\circ}$ C<br>a | $0^{\circ}$ C a 50 $^{\circ}$ C | -40°C<br>a       | -40°C<br>a      |
| medición    | $150^{\circ}$ C    | $150^{\circ}$ C      | $125^{\circ}$ C      |                                 | $80^{\circ}$ C   | $123^{\circ}$ C |
| Precisión   | $\pm 0.5$ °C       | $\pm 2^{\circ}$ C    | $\pm 2^{\circ}$ C    | ±2°C                            | $±0,5^{\circ}$ C | ±0,3            |

Tabla 1-7. Comparación de Sensores

Fuente: Elaboración propia en base a investigación realizada

# <span id="page-22-1"></span>**1.8 TIPOS DE MÓDULOS GSM**

Para hacer posible la comunicación de datos se deberá disponer de un módulo GSM. Actualmente en el mercado se encuentran una diversidad de modelos de los cuales se detallan a continuación.

# <span id="page-23-0"></span>1.8.1 Sim800L

El Sim800L es un módulo de telefonía celular que te permite añadir voz, texto, datos y SMS a tu proyecto. (Ver Figura 1-10)

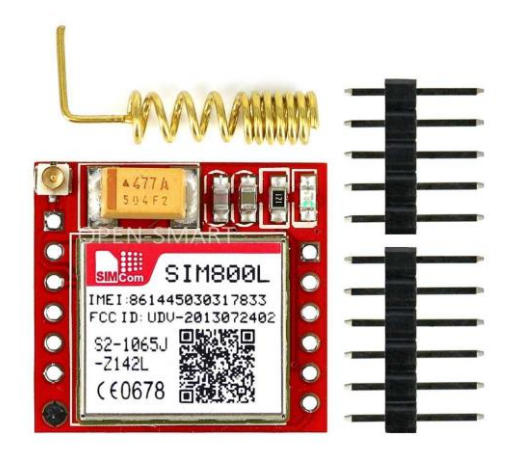

Fuente[: https://hetpro-store.com/mini-modulo-sim800l-gprs-gsm/](https://hetpro-store.com/mini-modulo-sim800l-gprs-gsm/) Figura 1-10. Módulo GSM SIM800L.

<span id="page-23-1"></span>Se requiere un microcontrolador para controlarlo, cualquier microcontrolador con

una UART puede enviar y recibir comandos a través de los pines RX/TX. Sus especificaciones se pueden ver en la tabla 1-8 y 1-9.

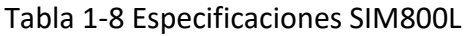

<span id="page-23-2"></span>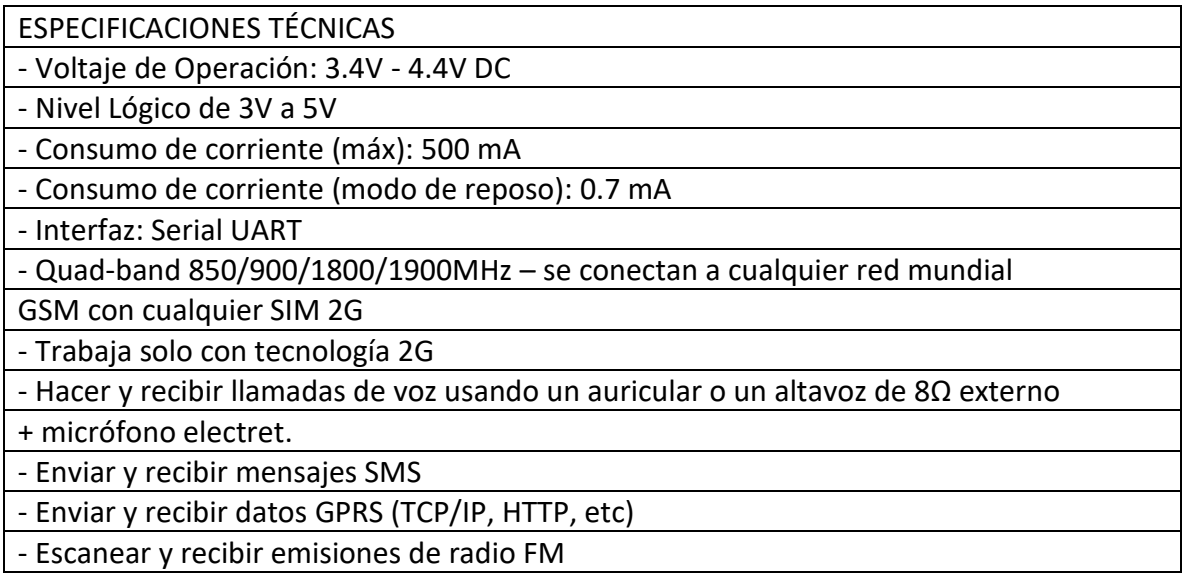

Fuente. Elaboración propia en base a investigación en Internet.

Tabla 1-9. Especificaciones SIM800L

<span id="page-24-2"></span>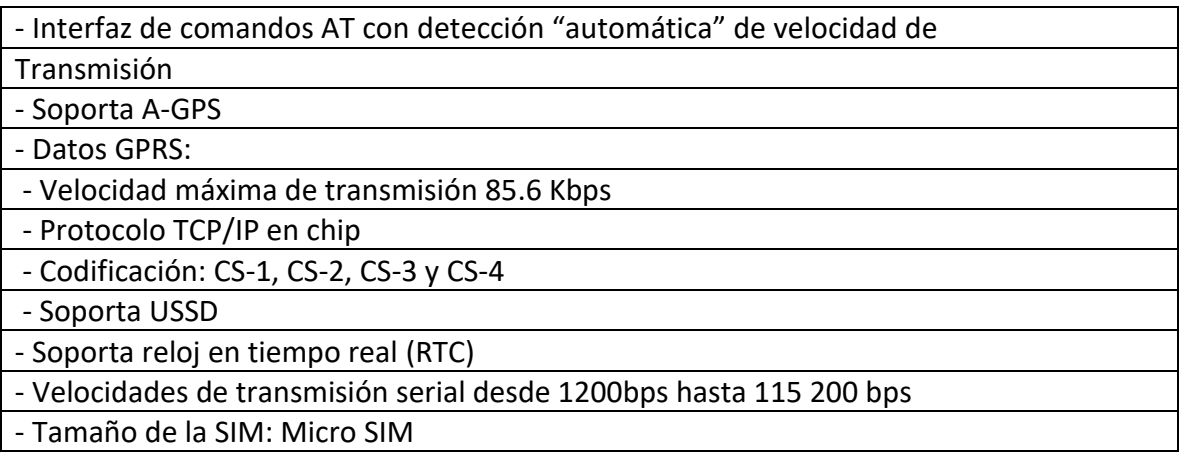

Fuente. Elaboración propia en base a investigación en Internet.

# <span id="page-24-0"></span>1.8.2 Módulo Sim900 GSM

El módulo Sim900 es un Shield Gsm Gprs el cual te permite conectar tus proyectos a una red de telefonía celular para enviar y recibir mensajes de texto (SMS), llamadas y conexión a internet vía GPRS. (Ver Figura 1-11)

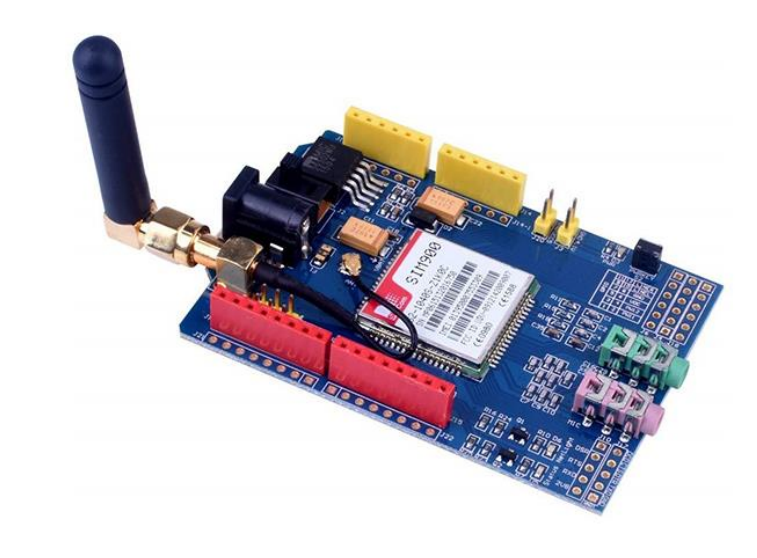

<span id="page-24-1"></span>Fuente[: https://www.didacticaselectronicas.com/index.php/comunicaciones/gsm/modulo-a6-gsm-gprs-tarjetas-modulos](https://www.didacticaselectronicas.com/index.php/comunicaciones/gsm/modulo-a6-gsm-gprs-tarjetas-modulos-celular-con-de-gsm-gprs-ai-thinker-a6c-dev-celular-detail)[celular-con-de-gsm-gprs-ai-thinker-a6c-dev-celular-detail](https://www.didacticaselectronicas.com/index.php/comunicaciones/gsm/modulo-a6-gsm-gprs-tarjetas-modulos-celular-con-de-gsm-gprs-ai-thinker-a6c-dev-celular-detail) .

Figura 1-11. Módulo SIM900 GSM.

En la tabla 1-10 se pueden apreciar las especificaciones del módulo SIM900 GSM. Este módulo es compatible con todas las placas de Arduino, el cual se configura y controla a través de sus puertos UART utilizando comandos AT simples.

# Tabla 1-10 Especificaciones SIM900L

<span id="page-25-1"></span>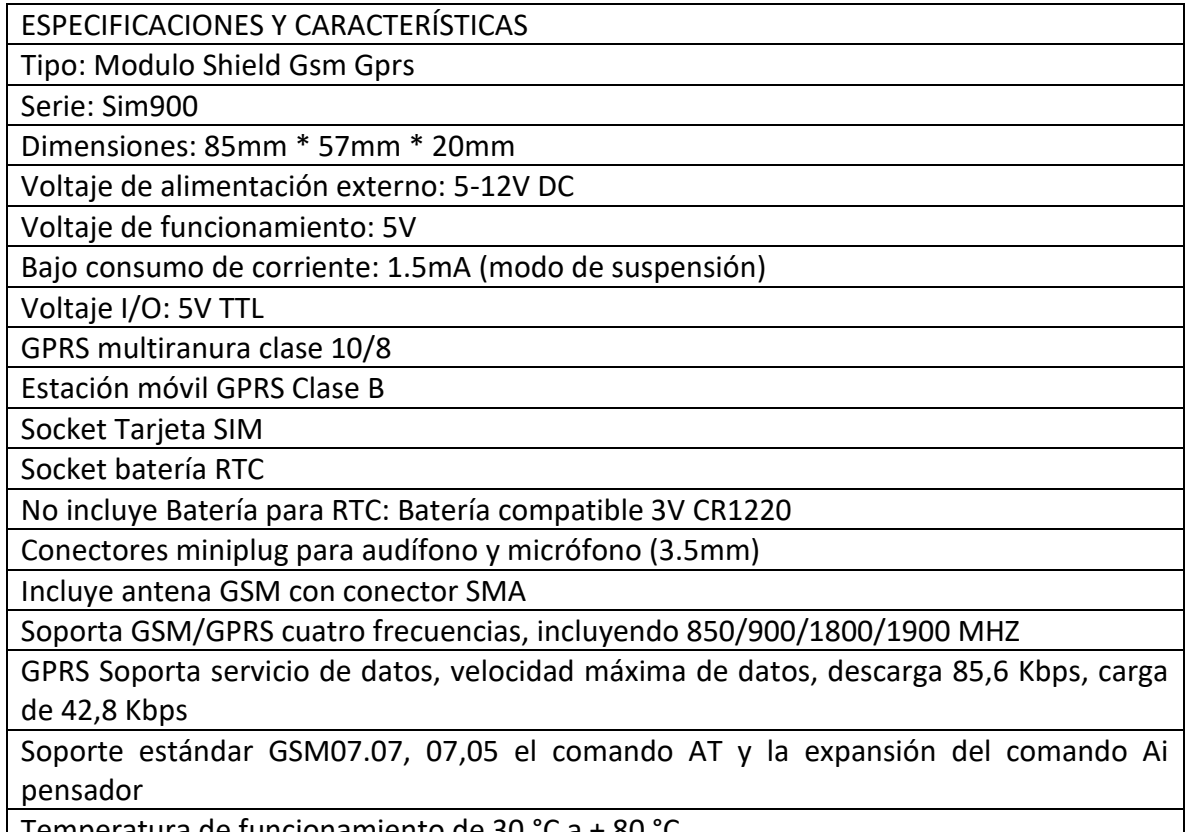

Temperatura de funcionamiento de 30 °C a + 80 °C

Fuente. Elaboración propia en base a investigación en Internet

# <span id="page-25-0"></span>1.8.3 Módulo A6 GSM

Este pequeño módulo, mediante una tarjeta SIM de tamaño Micro SIM, que sea

capaz de operar en las bandas 850/900/1800/1900, puede ser capaz de enviar SMS, realizar

llamadas y recibirlas. (ver Figura 1-12)

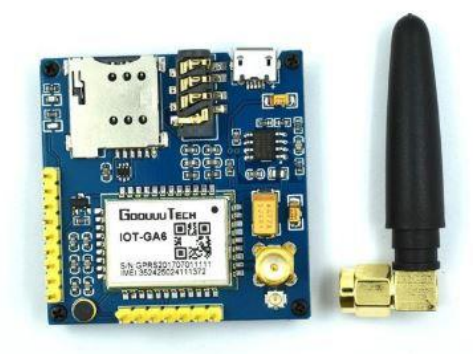

<span id="page-26-1"></span>Fuente[: https://www.didacticaselectronicas.com/index.php/comunicaciones/gsm/modulo-a6-gsm-gprs-tarjetas-modulos](https://www.didacticaselectronicas.com/index.php/comunicaciones/gsm/modulo-a6-gsm-gprs-tarjetas-modulos-celular-con-de-gsm-gprs-ai-thinker-a6c-dev-celular-detail)[celular-con-de-gsm-gprs-ai-thinker-a6c-dev-celular-detail](https://www.didacticaselectronicas.com/index.php/comunicaciones/gsm/modulo-a6-gsm-gprs-tarjetas-modulos-celular-con-de-gsm-gprs-ai-thinker-a6c-dev-celular-detail)

Figura 1-12. Módulo A6 GSM

Sus especificaciones se pueden ver en la tabla 1-11. Todo lo anterior mediante el

envío de instrucciones denominadas comandos AT vía Comunicación Serial.

# Tabla 1-11 Características MODULO A6 GSM

<span id="page-26-2"></span>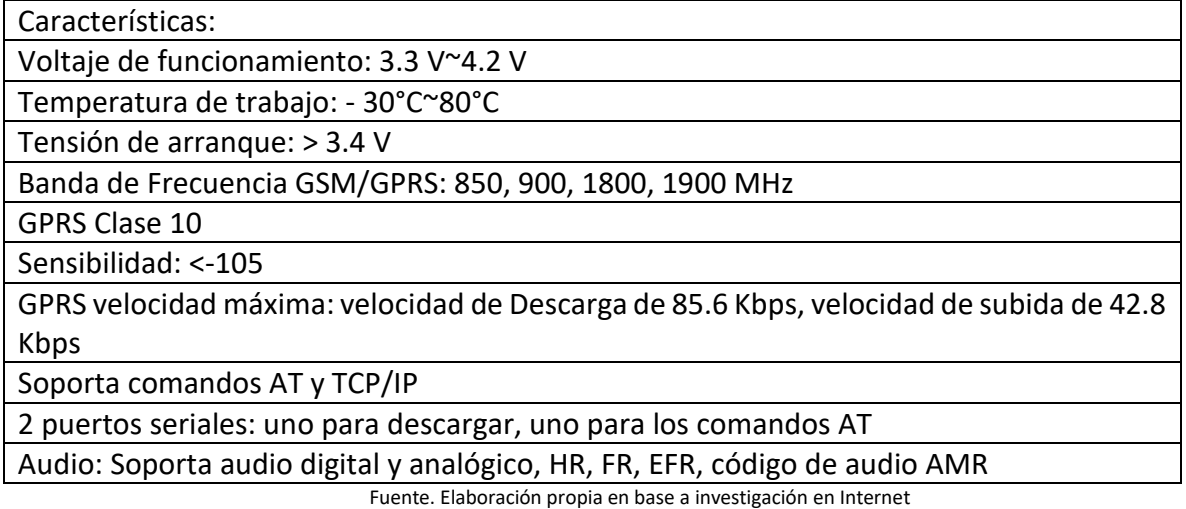

### <span id="page-26-0"></span>1.8.4 Modulo placa con esp32 y módem sim800L integrado

Modulo Wifi Bluetooth ESP32 con SIM800 V1. 3 TTGO T-CALL es una tarjeta basada en el conocido chip ESP32 y además combina un módulo SIM800L GSM / GPRS. La tarjeta te permite conectar tú ESP32 a internet usando una Nano SIM Card con plan de datos o establecer comunicación a través de mensajes SMS o llamadas. (Ver Figura 1-13)

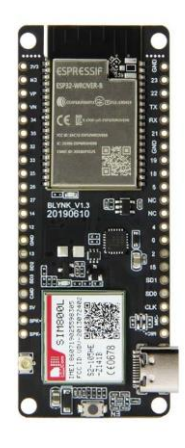

Fuente: https://uelectronics.com/producto/ttgo-t-call-v1-3-esp32-con-sim800l-240mhz/

Figura 1-13. Módulo ESP32 SIM800L

<span id="page-27-1"></span>Entre sus principales Características se encuentra su voltaje de funcionamiento, su

corriente de funcionamiento entre otras características que se observan en la tabla 1-12.

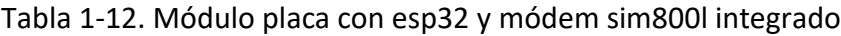

<span id="page-27-2"></span>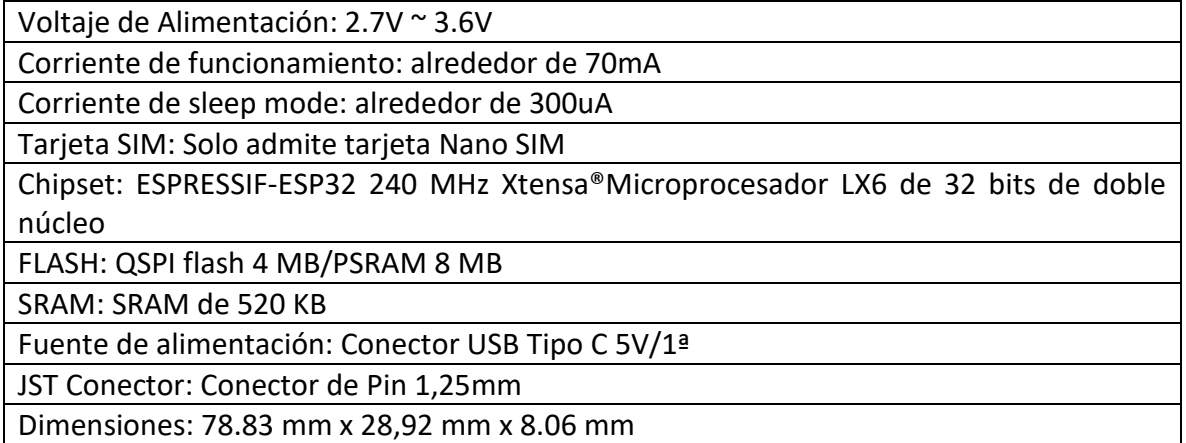

Fuente. Elaboración propia en base a investigación en Internet.

# <span id="page-27-0"></span>1.8.5 Comparación de módulos GSM

En la tabla 1-13 se comparan los módulos anteriormente mencionados, detallando su voltaje de funcionamiento, su corriente de funcionamiento y las bandas de frecuencia en las que trabajan dichos módulos.

<span id="page-28-2"></span>

| <b>Nombre</b>      | <b>SIM800L</b>      | SIM900             | A6 GSM     | ESP32 SIM800L     |
|--------------------|---------------------|--------------------|------------|-------------------|
| módulo             |                     | <b>GSM</b>         |            |                   |
| Voltaje<br>de      | 3,4V Min a 4,4V Max | 5V                 | 3,3V Min   | 2,7V Min 3,6V Max |
| funcionamie        |                     |                    | 4,2V<br>a  |                   |
| nto                |                     |                    | Max        |                   |
| Corriente de       | 500 mA              | 500 <sub>m</sub> A | 2A         | 70 <sub>m</sub> A |
| funcionamie        |                     |                    |            |                   |
| nto                |                     |                    |            |                   |
| de<br><b>Banda</b> | Quad-band           | GSM/GPRS           | GSM/GP     | Quad-band         |
| frecuencias        | 850/900/1800/190    | 850/900/1800/      | RS: 850,   | 850/900/1800/190  |
|                    | 0MHz                | 1900 MHZ           | 900,       | 0MHz              |
|                    |                     |                    | 1800,      |                   |
|                    |                     |                    | 1900       |                   |
|                    |                     |                    | <b>MHz</b> |                   |

Tabla 1-13. Comparación de módulos GSM

Fuente: Elaboración propia basada en la investigación realizada

### <span id="page-28-0"></span>**1.9 PROCESAMIENTO DE DETECCIÓN**

El sensor de temperatura una vez energizado obtiene la información, dicha información se transforma en una señal eléctrica la cual es recibida en una placa microcontroladora, para luego ser dirigida al módulo GSM, la cual enviara la temperatura obtenida al usuario final.

### <span id="page-28-1"></span>1.9.1 Placa microcontroladora

Una placa microcontroladora (ver Figura 1-14) es un circuito integrado digital cuya función es leer y ejecutar una secuencia de programas que cumplen una tarea específica y este programa está dado por el usuario. En su interior está compuesto por una Unidad Central de Procesamiento (CPU), Memorias (RAM y ROM), periféricos y puertos de entrada y salida.

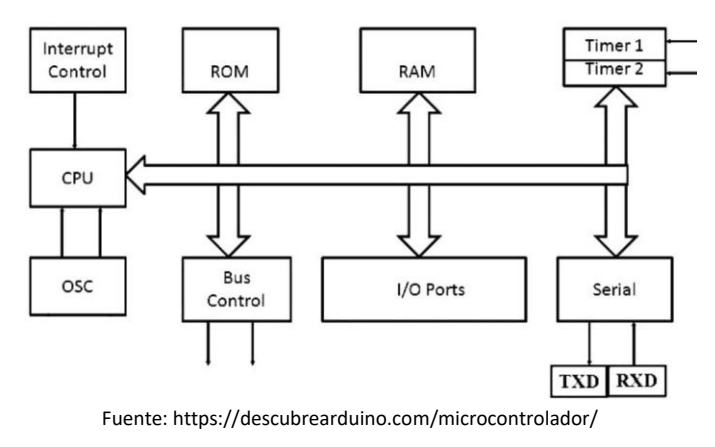

Figura 1-14 Placa Microcontroladora.

### <span id="page-29-3"></span><span id="page-29-0"></span>**1.10 MODO ALERTA PARA EL USUARIO**

El dueño del cultivo podrá saber en cualquier momento la temperatura que hay en la zona de sus cultivos ya que los datos serán compartidos por la página de la municipalidad de Petorca.

# <span id="page-29-1"></span>**1.11 MÉTODOS PREVENTIVOS ANTE BAJAS TEMPERATURAS:**

<span id="page-29-2"></span>1.11.1 Riego por aspersión (mojar el follaje):

Se basa en la capacidad del agua de entregar calor cuando se enfría, protegiendo así a los tejidos en temperaturas de hasta -5 o -7 ºC, es importante señalar que el follaje debe mojarse durante todo el tiempo que dure la helada lo que se traduce a un elevado gasto de agua. (Ver Figura 1-15)

<span id="page-29-4"></span>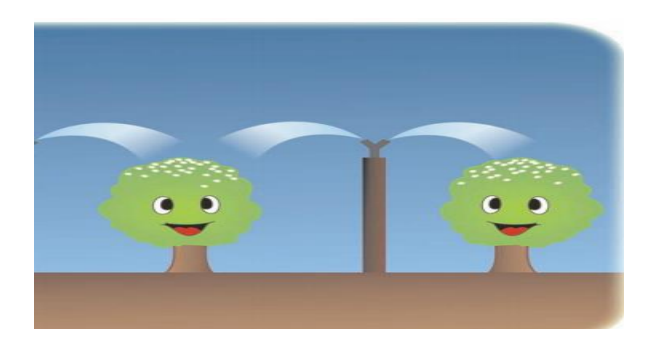

Fuente: https://biblioteca.inia.cl/bitstream/handle/123456789/6356/NR34738.pdf?sequence=1&isAllowed=y Figura 1-15. Sistema de Riego por aspersión

<span id="page-30-0"></span>1.11.2 Calefactores:

Este método se basa en entregar mayor temperatura al aire con la intención de nivelar el nivel de temperatura, no obstante, se requieren de 100 a 130 unidades por hectárea lo que significa un gran gasto de combustible.

<span id="page-30-1"></span>1.11.3 Uso de helicópteros:

Este método posee altos costos operacionales y es de uso limitado a algunas zonas, debido al nivel de ruido. Es un buen método pues combina la remoción del aire, con el calentamiento, pero requiere de pasadas frecuentes (cada 15 a 20 minutos) y a baja altura. (Ver Figura 1-16)

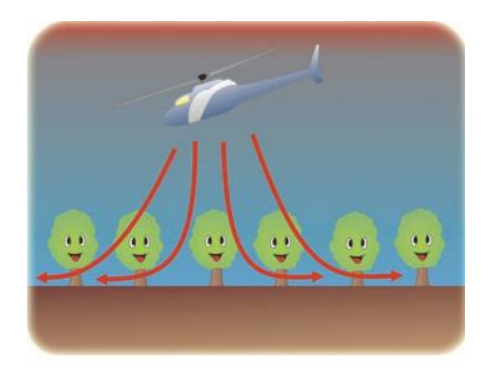

Fuente: https://biblioteca.inia.cl/bitstream/handle/123456789/6356/NR34738.pdf?sequence=1&isAllowed=y Figura 1-16. Uso de helicóptero para dispersión de helada

<span id="page-30-3"></span><span id="page-30-2"></span>1.11.4 Aplicación de humo:

Diversas investigaciones han demostrado que su efecto real es prácticamente nulo, siendo no recomendable además porque atenta contra el medio ambiente, generando contaminación y puede causar accidentes por disminución de la visibilidad. Por otra parte, a la salida del sol el humo impide el paso del calor hacia el suelo, prolongando aún por mayor tiempo la duración o efecto de la helada. (Ver Figura 1-17)

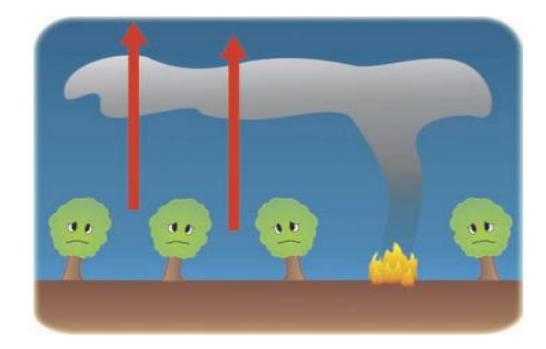

Fuente: https://biblioteca.inia.cl/bitstream/handle/123456789/6356/NR34738.pdf?sequence=1&isAllowed=y Figura 1-17. Uso de humo para combatir Heladas.

<span id="page-31-2"></span><span id="page-31-0"></span>1.11.5 Selección del sitio, especie y variedades:

La mejor prevención es la elección del sitio adecuado, ya sea seleccionando aquéllos donde ocurran pocas heladas, analizando la topografía del lugar, según la cual puede ser recomendable nivelar los bajos, o bien ubicar la plantación en la parte alta de los valles.

<span id="page-31-1"></span>1.11.6 Uso de barreras al movimiento del aire:

Para analizar la posibilidad de instalar o eliminar barreras, es necesario conocer previamente por dónde ocurre el paso del aire frío. Pueden existir situaciones que faciliten su paso hacia el cultivo, como son bajos, cauces de agua, donde es adecuada la instalación de barreras que desvíen su paso. (Ver Figura 1-18)

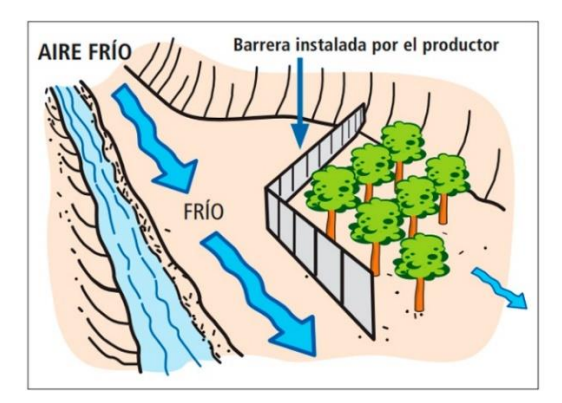

<span id="page-31-3"></span>Fuente: https://www.portalfruticola.com/noticias/2017/08/30/heladas-tipos-medidas-prevencion-manejos-posteriores-al-

dano/

Figura 1-18. Uso de Barrera protectora para frenar vientos fríos.

### <span id="page-32-0"></span>1.11.7 Humedecer suelo:

El almacenamiento de calor en el suelo está muy relacionado con su contenido de agua. Un suelo con bajo contenido de humedad posee gran parte de sus poros ocupados con aire, elemento de baja capacidad calórica y que se enfría más rápidamente. Por lo tanto, previo a períodos de riesgos de heladas, es recomendable mantener el suelo con alta humedad, cercana a capacidad de campo. Ello mejora la capacidad de almacenar calor e influye en la temperatura. Esta práctica ha demostrado que eleva la temperatura en 0,3 °C respecto de un suelo con menos humedad.

<span id="page-32-1"></span>1.11.8 Uso de cubiertas sobre las plantas:

La atmósfera bajo las cubiertas mantiene algunos grados más de temperatura que el cielo abierto, porque reduce la pérdida de calor desde el suelo al aire. (Ver Figura 1-19)

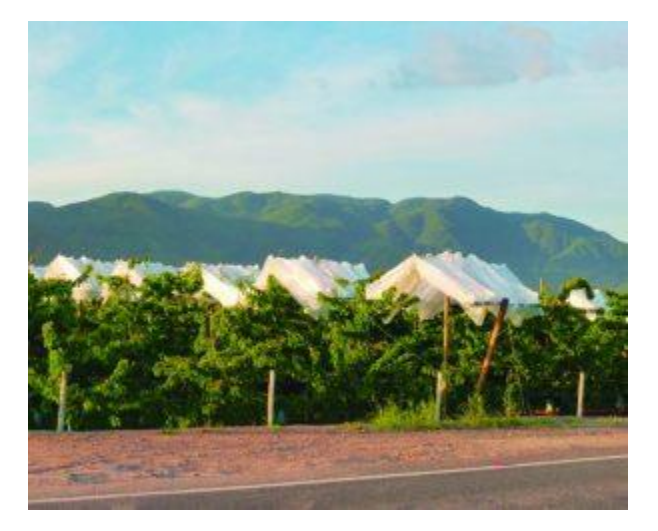

Fuente: https://www.portalfruticola.com/noticias/2017/08/30/heladas-tipos-medidas-prevencion-manejos-posteriores-aldano/

Figura 1-19. Uso de Cubiertas en Plantaciones.

# <span id="page-32-3"></span><span id="page-32-2"></span>**1.12 ALTERNATIVAS DE SOLUCIONES**

Para resolver el problema presente se podría optar por las siguientes opciones.

• solicitar el informe climatológico de la estación más cercana, aunque

actualmente no se localiza ninguna en Petorca, pero si a sus alrededores, las que nos

proporcionarían datos bastantes cercanos a los que se presentan en nuestro lugar en cuestión.

• Otra opción que se podría implementar es contratar a una empresa externa la cual haga se encargue de la instalación y mantención estaciones climáticas como es el caso de UNISOURCE INGENIERÍA LTDA que provee este tipo de servicios entre otras compañías, la única desventaja de este método vendría siendo su costo mensualmente.

• Como tercera opción se pueden implementar microcontroladores en conjunto con sensores de temperatura para la fabricación de estaciones climáticas las cuales nos permitirían obtener datos del clima para posteriormente enviárselos al dueño de los cultivos a través de módulos GSM.

En la Tabla 1-14 y 1-15 se puede apreciar un análisis de las soluciones disponibles a las cuales se les evaluara en un rango de 1 a 7, donde 1 es la peor valoración y 7 la mejor.

<span id="page-33-0"></span>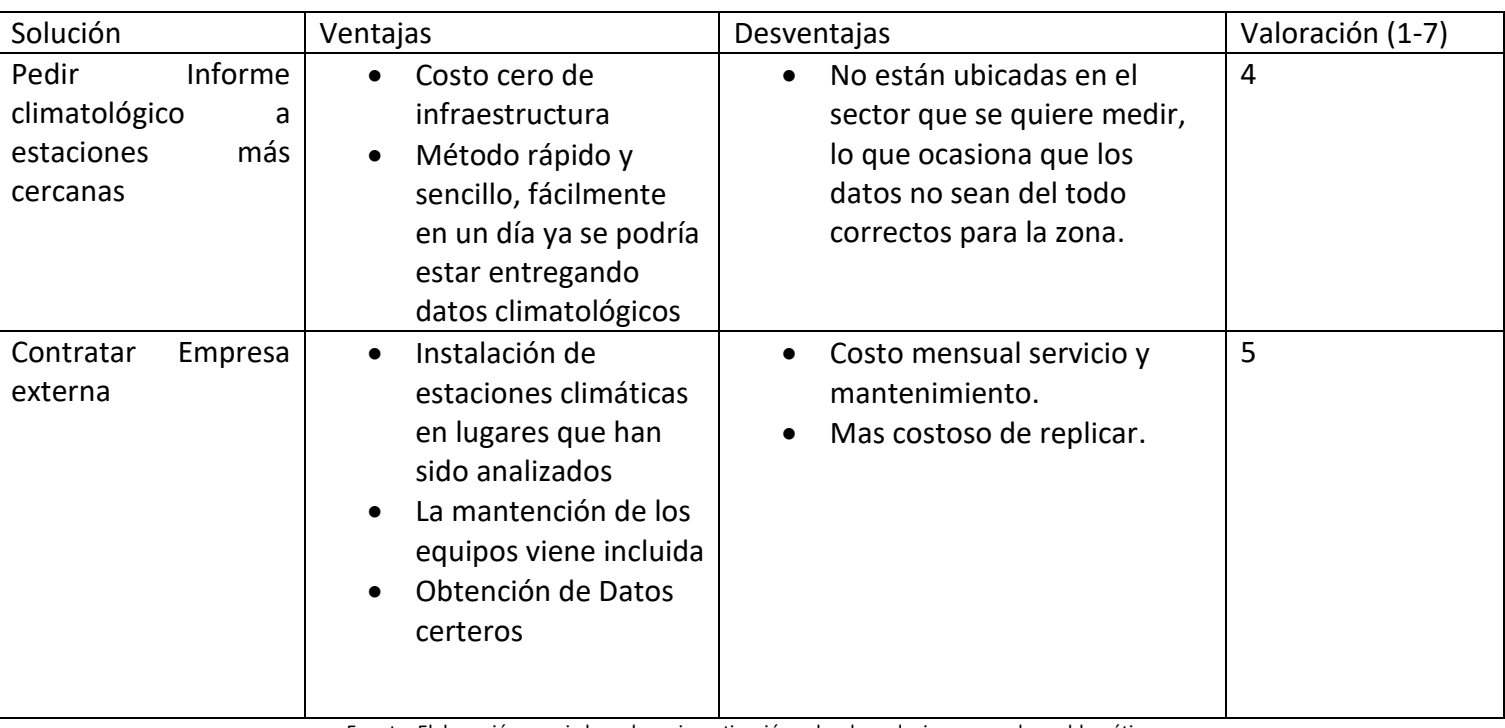

### Tabla 1-14 Soluciones Disponibles

Fuente: Elaboración propia basada en investigación sobre las soluciones para la problemática

<span id="page-34-1"></span>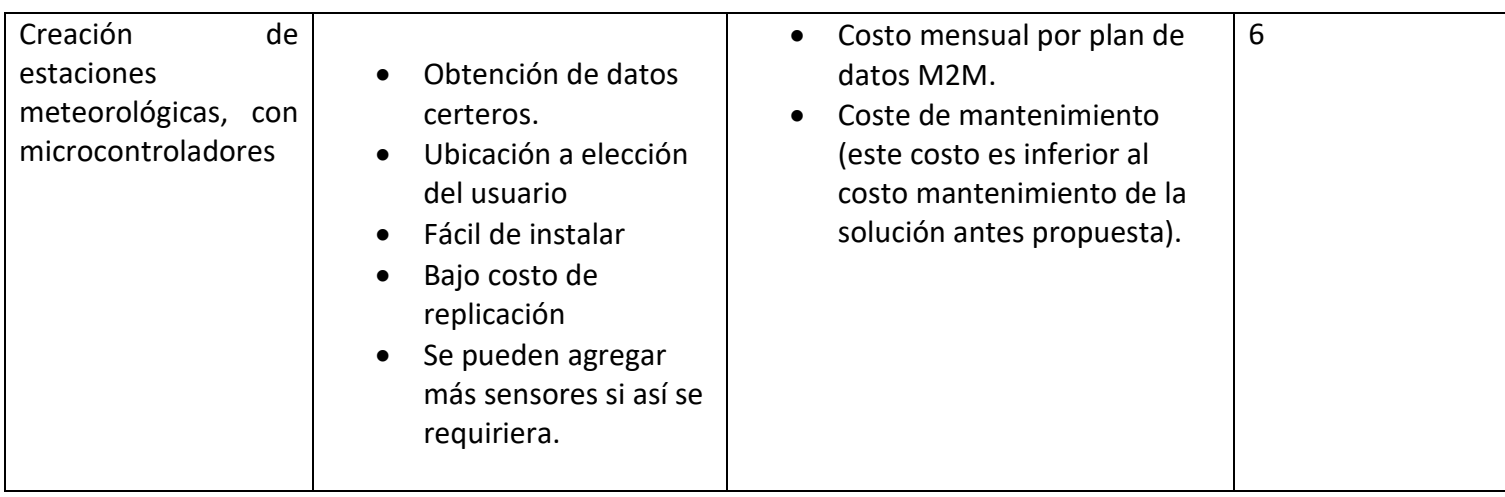

Tabla 1-15. Soluciones disponibles.

Fuente: Elaboración propia basada en investigación sobre las soluciones para la problemática

### <span id="page-34-0"></span>**1.13 SOLUCIÓN QUE SE IMPLEMENTARÁ**

El sistema por implementar será publica, con el objetivo de facilitar la distribución de la información. Este mismo consistirá en la creación de 3 estaciones meteorológicas creadas con microcontroladores y sensores, en conjunto con un panel solar para alimentar dicha estación y transmitirán los datos a través móvil (comunicación 2G) con destino a un servidor Web, el cual será administrado por una persona del municipio. Las estaciones estarán ubicadas en puntos estratégicos, con una altura de 1,5 metros sobre el suelo, para lograr una óptima medición de temperatura.

Las estaciones estarán ubicadas en las siguientes locaciones: la estación número uno estará ubicada en un sector con cultivos de paltos, casi al mismo nivel de Petorca a 503 m.s.n.m (Latitud 32°13'28.06"S – Longitud 70°55'52.47"O), la estación número dos estará ubicada a 3.45km de distancia de la estación 1 la cual también estará en un terreno con paltos y con un nivel de 553 m.s.n.m (Latitud 32°14'35.10"S – Longitud 70°53'55.46"), finalmente la estación número tres se ubicará en la cima de un cerro, con la finalidad de obtener datos a mayor altura y así poder observar cuanto tarda en reflejarse la misma temperatura que se obtiene a mayor altura, con la temperatura de la planicie, este sutil método le permitirá al agricultor poder anticiparse a las bajas temperaturas, este mismo estará a 773 m.s.n.m (Latitud 32°14'50.20"S– Longitud 70°56'9.70"O).(Ver Figura 1-20)

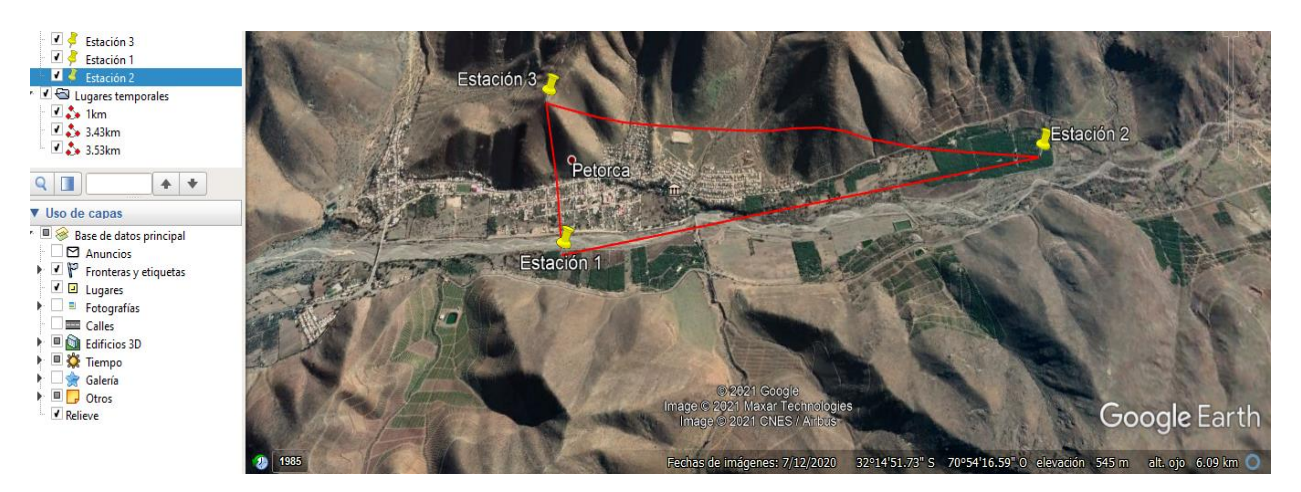

Fuente: Elaboración propia Creada en software Google Earth. Figura 1-20. Localización de las Estaciones.

# <span id="page-35-1"></span><span id="page-35-0"></span>**1.14 ESQUEMA PROPUESTO**

De acuerdo con la información que se presenta, el dispositivo electrónico a implementar (Ver Figura 1-21), va a poseer un sensor de temperatura cada estación, estos datos obtenidos serán compactados para su envío a través de conexión GSM al servidor THINGSPEAK donde se podrá darle formato a la información para luego ser distribuida al agricultor y a toda la comunidad de Petorca.

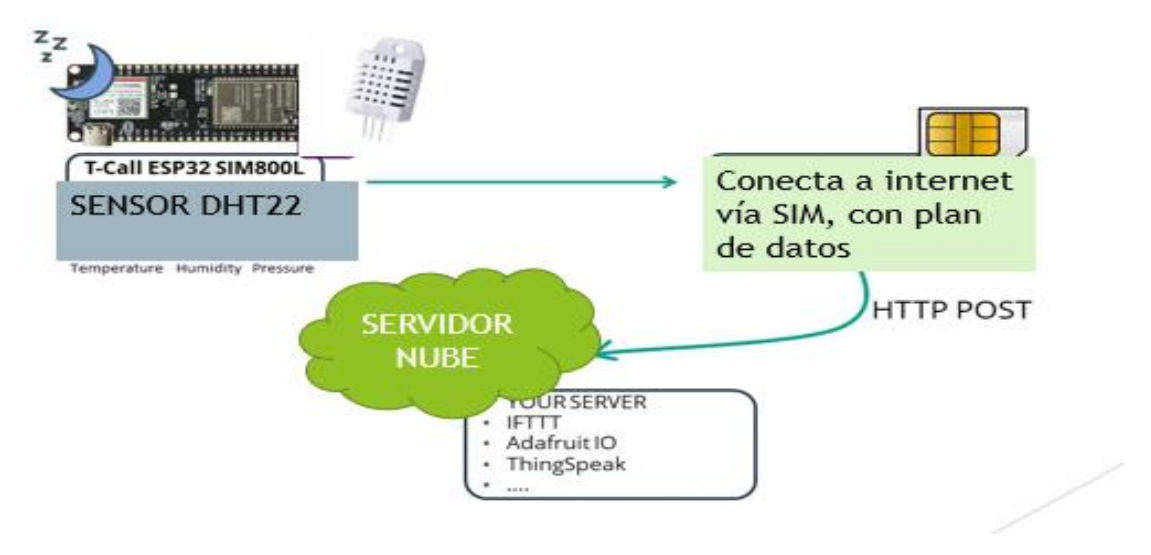

Fuente: Elaboración propia, Basada en la Solución propuesta

<span id="page-35-2"></span>Figura 1-21. Esquema Solución Propuesta

# <span id="page-36-0"></span>**CAPÍTULO 2: IMPLEMENTACIÓN DEL SISTEMA**

### <span id="page-37-0"></span>**2 IMPLEMENTACIÓN DEL SISTEMA**

En la realización de este proyecto se procede a la implementación física del dispositivo electrónico, que permitirá a los agricultores poder actuar con anticipación ante las bajas temperaturas. Esto se desarrollará posteriormente a la investigación teórica realizada en el capítulo anterior.

### <span id="page-37-1"></span>**2.1 DIAGRAMA PROPUESTO**

Con respecto a la implementación final del dispositivo, se puede apreciar un esquema en la Figura 2-1.

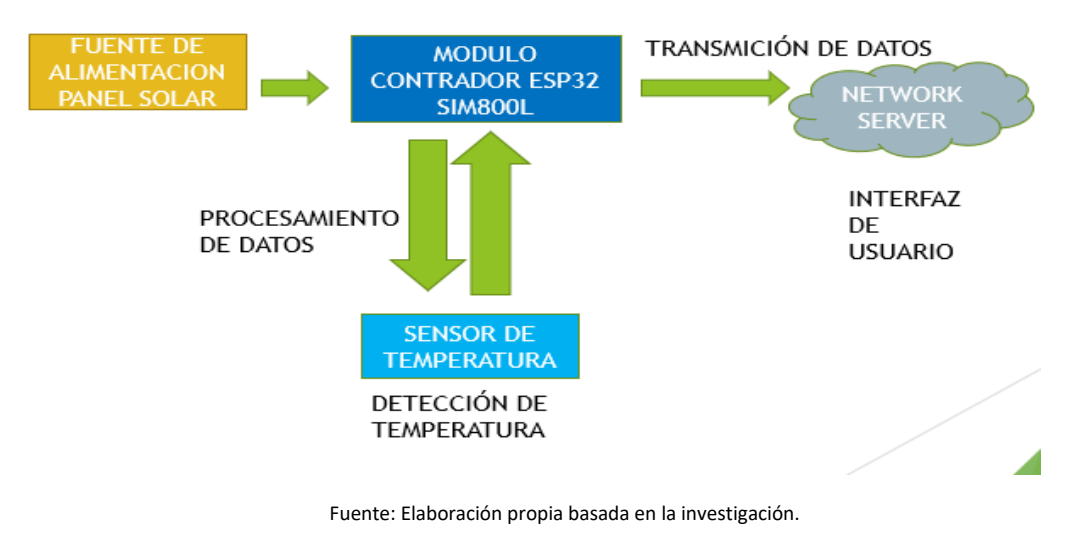

Figura 2-1. Diagrama Propuesto

### <span id="page-37-4"></span><span id="page-37-2"></span>**2.2 REQUERIMIENTOS**

Para la implementación de este tipo de dispositivos se utilizan sensores (para la medición de temperatura), microcontroladores (para el procesamiento de la señal), módulos GSM (para la transmición de datos) y un servidor (para el alojamiento de datos).

### <span id="page-37-3"></span>2.2.1 Hardware

Para los sensores se debe tener en cuenta el rango de trabajo para la detección y el costo.En el capitulo anterior se pudo observar diversos tipos de sensores de temperatura, para este proyecto se utilizara el sensor de temperatura DHT22(Ver Figura 2-2) ya que cumple con nuestros requisitos entregando medicones bajo los 0°C , aunque consume un poco mas de energia que su otra versión.

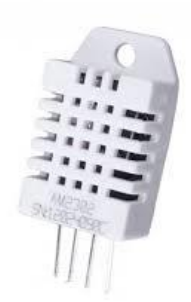

Fuente: https://www.geekfactory.mx/tienda/sensores/dht22-sensor-de-temperatura-y-humedad/

Figura 2-2. Sensor DHT22.

<span id="page-38-0"></span>Debido a que los sensores DHT11 y DHT22 tienen similares características se analizaron los parámetros de cada uno para escoger el más adecuado para el proyecto. (Ver Tabla 2-1)

<span id="page-38-1"></span>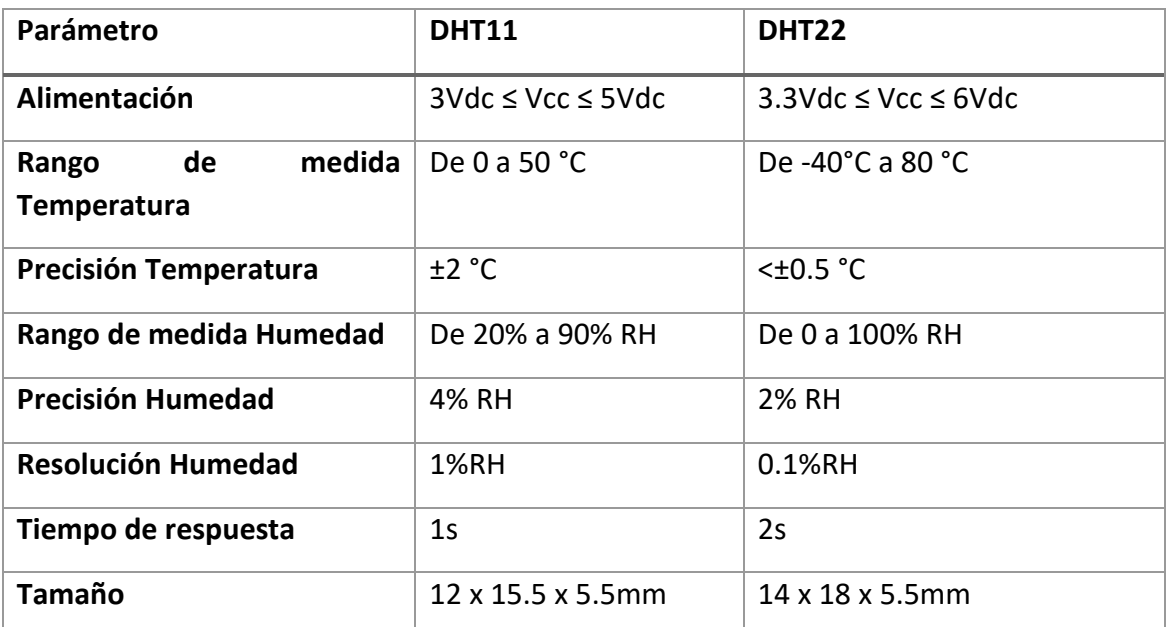

Tabla 2-1. Comparación DHT11 - DHT22

Fuente: Elaboración propia basada en la información recolectada

En cuanto al procesamiento de la señal se optó por una placa con Esp32 y módem SIM800L integrado, este mismo cuenta de 38 pines, de los cuales 24 son digitales(ver Figura 2-3), algunas de sus características se pueden apreciar en la Tabla 2-2, se escogió este módulo por muchos factores, como por ejemplo su voltaje de funcionamiento de 3.3v, el cual es ideal para esta estación meteorológica, además este módulo trae incorporado el SIM800L con el cual se hace posible la transmisión de datos vía conexión 2G.

<span id="page-39-1"></span>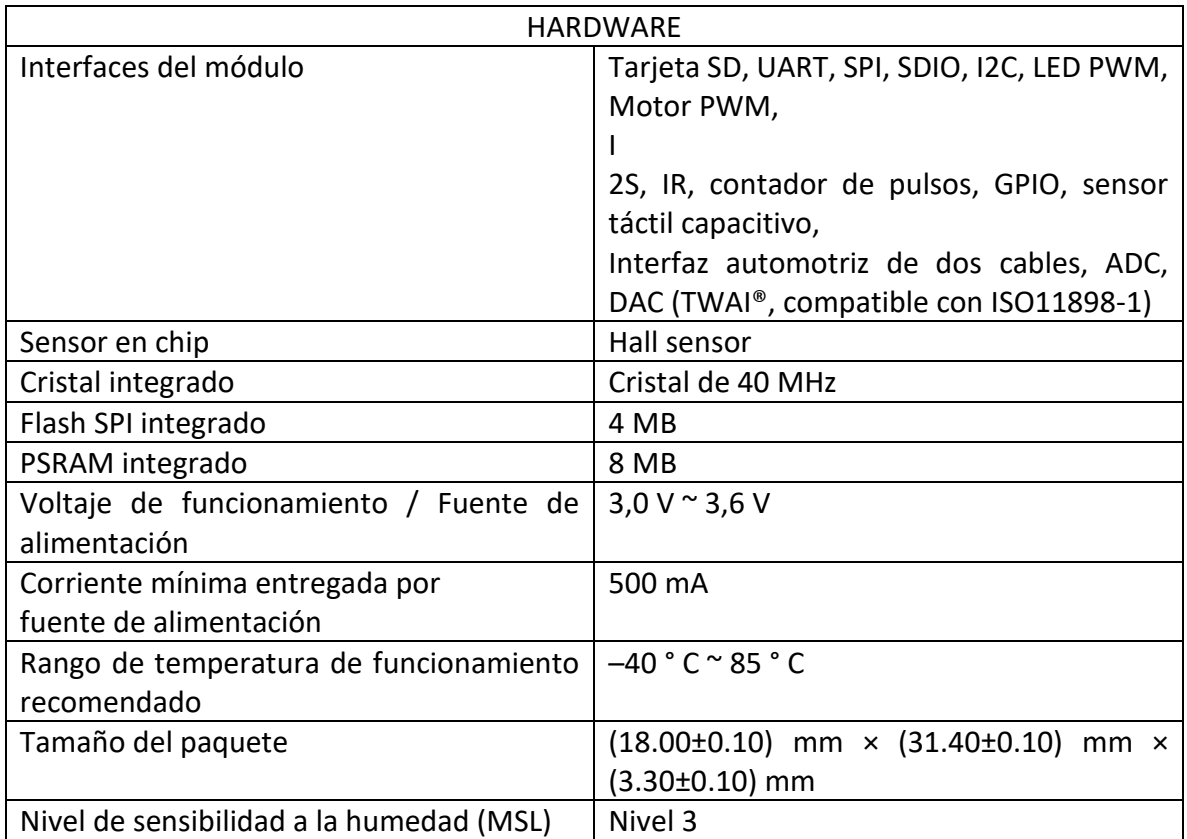

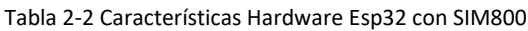

Fuente: Elaboración propia a base de los datos recolectados.

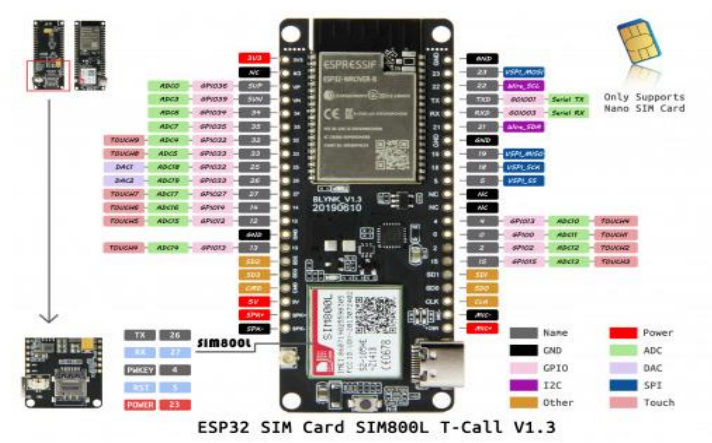

<span id="page-39-0"></span>Fuente: https://altronics.cl/tarjeta-esp32-sim800l-ttgo-tcall

Figura 2-3. ESP32 SIM CARD SIM800L

### <span id="page-40-0"></span>2.2.2 Software

Para la parte de software se hace necesario usar los siguientes programas:

# 2.2.2.1 Proteus

El software Proteus (Ver Figura 2-4), es una aplicación para la ejecución de proyectos de construcción de equipos electrónicos en todas sus etapas: diseño del esquema electrónico, programación del software, construcción de la placa de circuito impreso, simulación de todo el conjunto, depuración de errores, documentación y construcción.

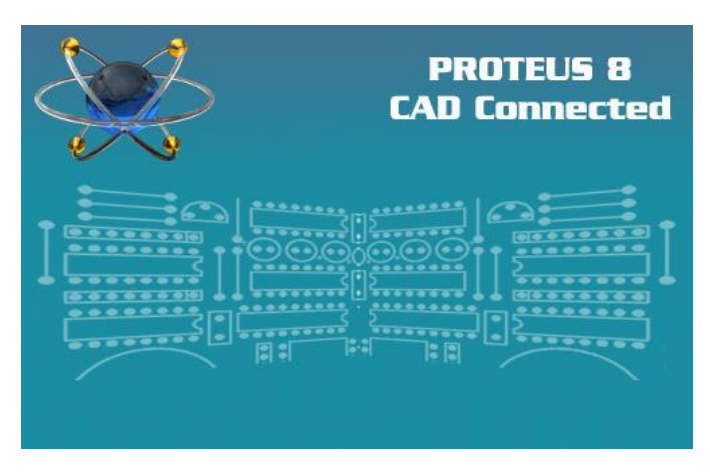

Fuente: https://www.labcenter.com/ Figura 2-4. Proteus CAD Connect

# <span id="page-40-1"></span>2.2.2.2 Arduino IDE

Arduino IDE (Entorno de Desarrollo Integrado), es un entorno de programación con el que cualquiera puede crear aplicaciones para las placas Arduino, de manera que se les puede dar todo tipo de utilidades. (Ver Figura 2-5)

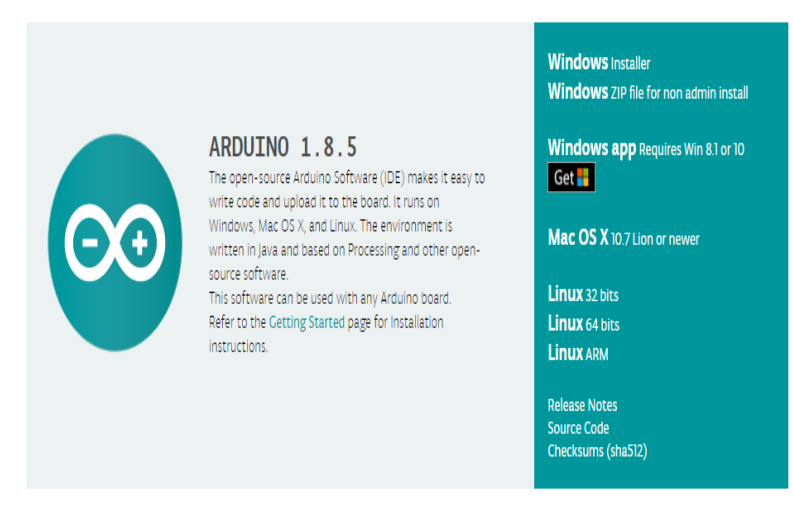

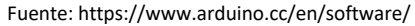

Figura 2-5. Arduino IDE

# <span id="page-41-2"></span><span id="page-41-0"></span>**2.3 ALIMENTACIÓN DE PROYECTO**

Para la alimentación del proyecto se ha optado por un Regulador de Voltaje, un cargador TP4056, dos baterías de Litio 18650 3.7v 3.350mAh , un diodo y un panel solar, así energizamos y hacemos funcionar el módulo, el diodo hace que la batería no se descargue a través del panel solar cuando no se disponga de luz solar, el cargador de baterías TP4056 estabiliza la tensión y protege el sistema, por último el Regulador de Voltaje estabiliza la tensión que alimentará al ESP32 para mantenerla a 3.6v DC. Gracias a su USB hembra, conectaremos un cable entre ambos.

Además, se configurará el código del ESP32 con un modo sueño profundo, el cual cumplirá la función de mantenerlo en modo de suspensión mientras no se esté ocupando, para luego activarlo después de un tiempo configurado. Así se logrará alargar las horas de funcionamiento para no dejar de transmitir la información.

### <span id="page-41-1"></span>**2.4 ORGANIZACIÓN DE LA IMPLEMENTACIÓN**

Según los elementos vistos alrededor de la investigación teórica y de acuerdo con los requerimientos del proyecto se procede a la implementación de la estación, a la cual se le realizara un código que permita leer los datos obtenidos del sensor de temperatura y enviarlo a través de una tarjeta SIM con conexión 2G, a un servidor para su almacenamiento.

### <span id="page-42-0"></span>2.4.1 Circuito del sensor

En este circuito se hará uso del sensor de temperatura DHT22 (Ver Figura 2-6), el cual estará conectado a ESP32, estos sensores tienen 3 pines, aunque existen modelos de 4 pines su conexión no cambia, donde la alimentación va conectada a 5(v) del microcontrolador, su otro ping SDA, será el pin de señal el cual irá conectado al pin 2, finalmente se conecta un pin a tierra, ya que uno de los 4 pines no se utiliza.

- VCC "DHT22": 5(v) Del ESP32
- DATOS "DHT22": Pin 21 del ESP32
- GND "DHT22": GND del ESP32

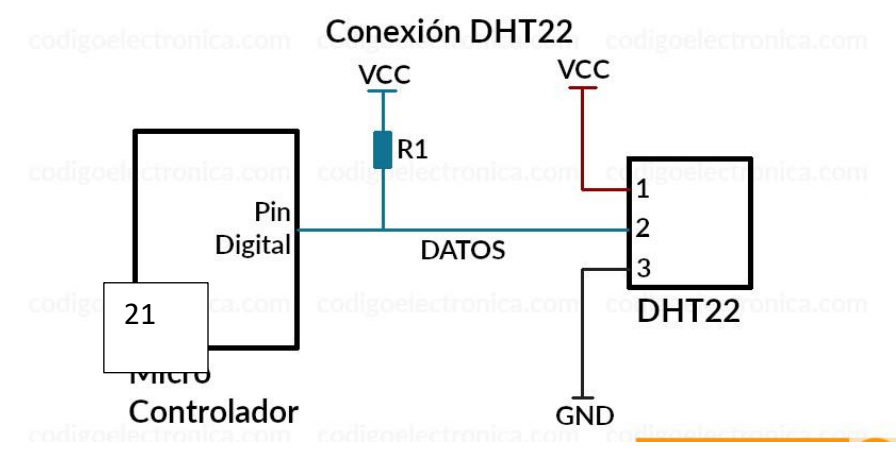

Fuente: Creación Propia Conexión DHT22 Figura 2-6. Conexión DHT22

<span id="page-42-1"></span>En la Figura 2-7 se puede puede apreciar las conexiones de la fuente de alimentación, la cual consta de un panel solar, el cual se conecta a un adaptador de bateria en conjunto con un diodo el cual cumple la función de impedir que la energia regrese al panel, la salida a la batería, se conecta a BAT+ y BAT-, para luego conectarse con el regulador de voltaje, el cual como su nombre indica tendra la tarea de regular el voltaje que se suministrará a la tarjeta ESP32, la entrada de carga se realiza a través de IN+ e IN- o por el mirco-USB.

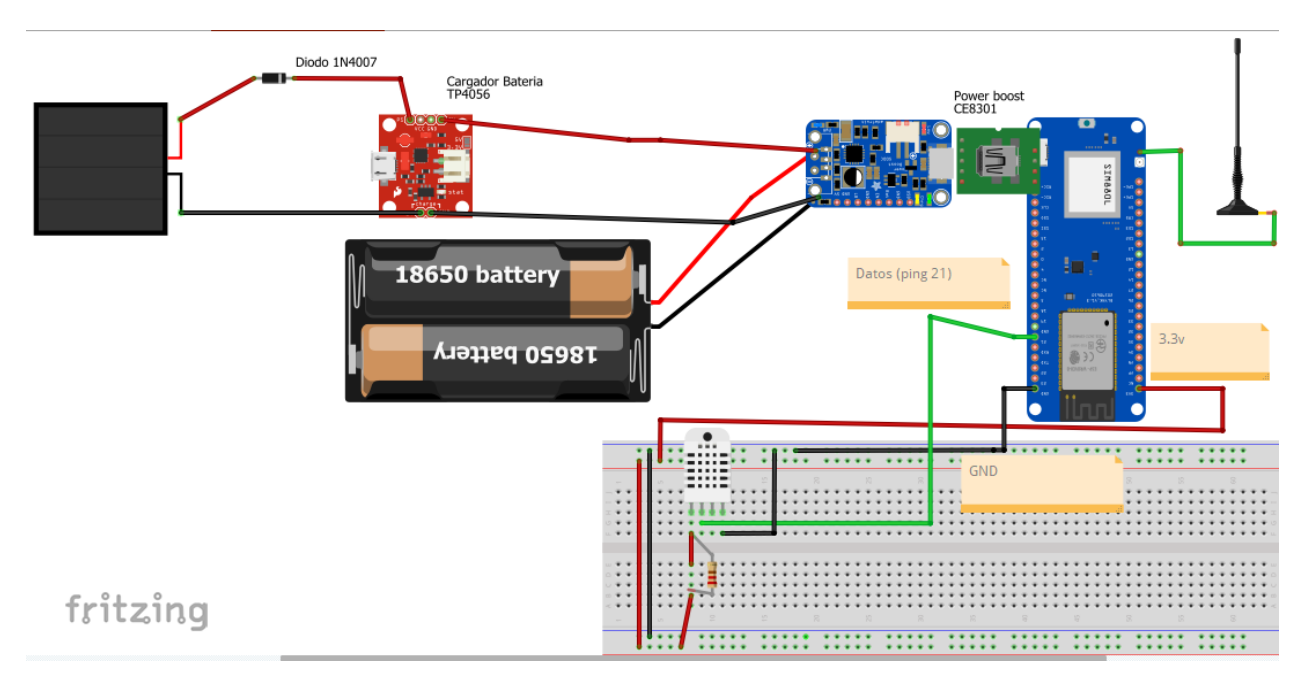

Fuente: elaboración propia realizada en el software fritzing. Figura 2-7. Esquemático Estación Meteorológica

### <span id="page-43-1"></span><span id="page-43-0"></span>**2.5 DIAGRAMA DE FLUJO**

A continuación, se muestra el diagrama de flujo a seguir, con la intensión de mostrar el funcionamiento del código. (Ver Gráfico 2-1)

En primer lugar se declaran las variables, librerías y puertos, luego se crea una instancia de comunicación para el sensor de temperatura y el módulo SIM800L, el siguiente paso será iniciar la conexión a internet, luego de iniciar la lectura de temperatura, el código le indicara al módulo que recolecte dichos datos para realizar el envío mediante conexión a internet, con destino al servidor, en caso de no haber sido posible la recolección de datos el sensor se vuelve a inicializar hasta que logre su objetivo, una vez ya enviado los datos, el módulo ESP32 se le ordena a este mismo que entre en modo sueño con la finalidad de alargar la duración de la batería.

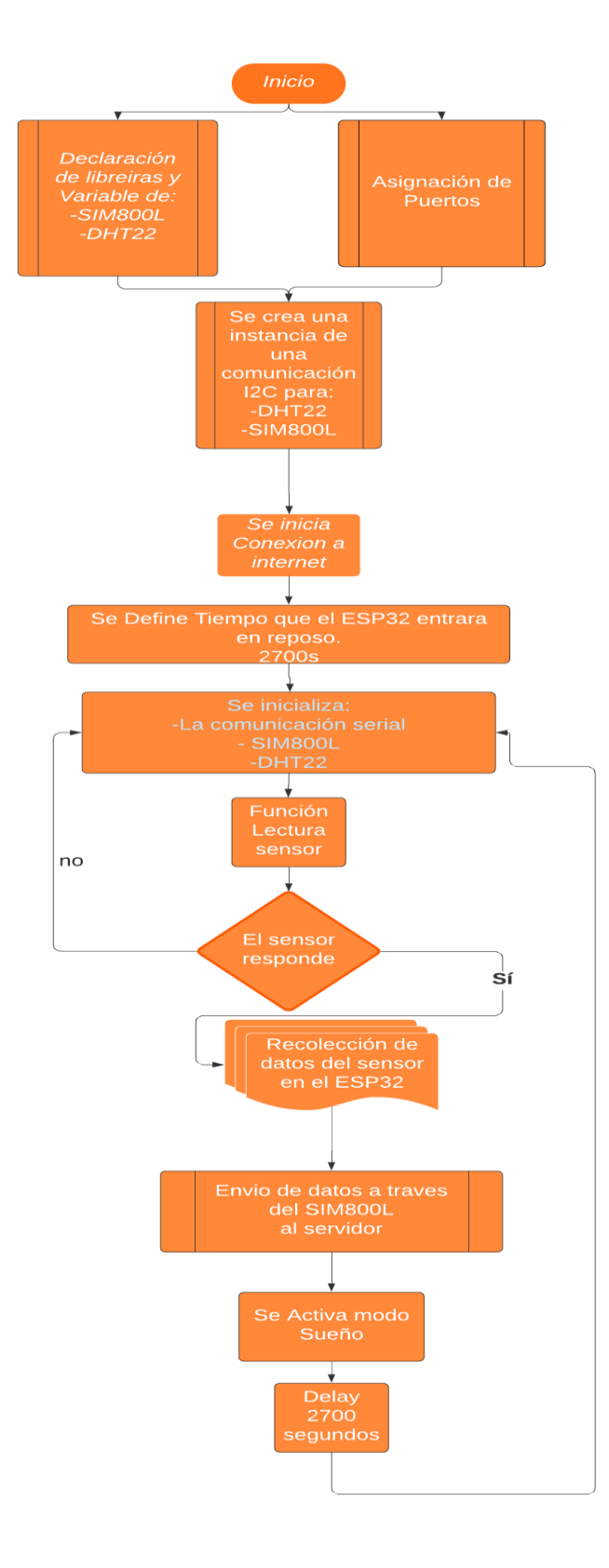

<span id="page-44-0"></span>Fuente: Elaboración propia a base de programación a usar. Gráfico 2-1. Diagrama de Flujo

### <span id="page-45-0"></span>**2.6 IMPLEMENTACIÓN EN SIMULADOR**

Para este proyecto solo se llevó a cabo su implementación en simuladores, no obstante, en cuanto a la implementación física, como se mencionó con anterioridad, su conexión tendría que ser de la siguiente forma, el sensor DHT22 va conectado al ESP32, el cual está siendo alimentado por 2 baterías de 3,7v las cuales se recargan gracias a su unión con el panel solar, para que la estación meteorológica pueda mantener un funcionamiento constante.

También, el ESP32 cuenta con un programa que se guardó automáticamente en él. La función de este programa es recibir la información que proviene del sensor, procesar dicha información y posteriormente enviarla a internet para su almacenamiento y distribución, al mismo tiempo después de haber enviado los datos, el ESP32 entrara en modo sueño profundo para ahorrar energía y así continuar funcionando en los días en los días nublados y/o lluviosos. El programa se realizó en el software ARDUINO IDE, el cual es compatible con nuestro ESP32 y se descarga gratuitamente de internet.

### <span id="page-45-1"></span>2.6.1 Simulación circuito

Para simular el circuito se hizo uso del software Proteus con el cual solo se pudo Simular la obtención de datos, y con la placa Arduino.

Las conexiones de los pines de los tres dispositivos (Arduino, pantalla LCD y sensor de temperatura), se especifica en la tabla 2-3 y 2-4:

<span id="page-45-2"></span>

| Pines "Arduino" |         | Pines "Pantalla LCD"   Pines "Sensor de Temperatura |
|-----------------|---------|-----------------------------------------------------|
|                 |         | DH22"                                               |
| 3               | 3 (V0)  |                                                     |
| 4               | 4(RS)   |                                                     |
| 5               | 6(E)    |                                                     |
| 6               | 11 (D4) |                                                     |

Tabla 2-3. Conexión de Pines Proteus.

Fuente: Elaboración propia en base a investigación realizada.

<span id="page-46-2"></span>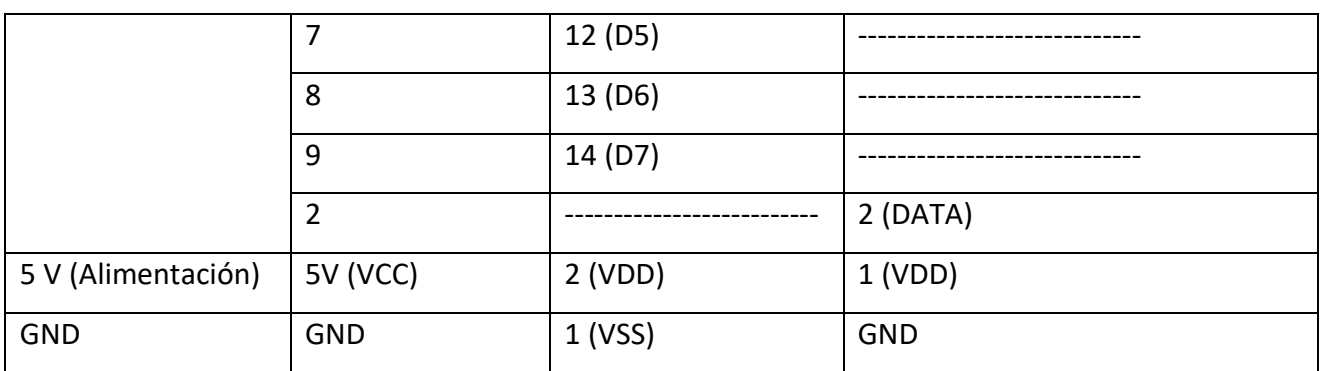

Tabla 2-4. Conexiones de Pines Proteus.

Fuente: Elaboración propia en base a investigación realizada.

# En la figura 2-8 se observa el proyecto simulado en el software Proteus.

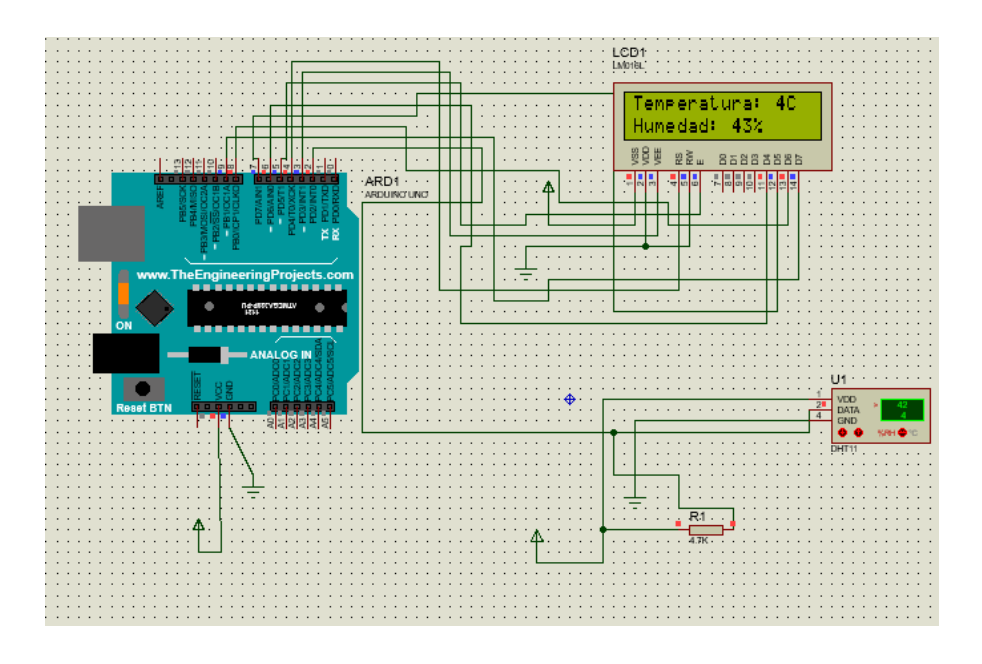

Fuente: Elaboración propia en software Arduino 1.8.2. Figura 2-8. Simulación en Arduino

# <span id="page-46-1"></span><span id="page-46-0"></span>2.6.2 Programación del circuito

En la programación del circuito se declaran los pines que se van a utilizar, del ESP32, como nuestro único sensor es el DHT22, solo se asigna un pin, como se puede apreciar en la Figura 2-9 con el pin 2.

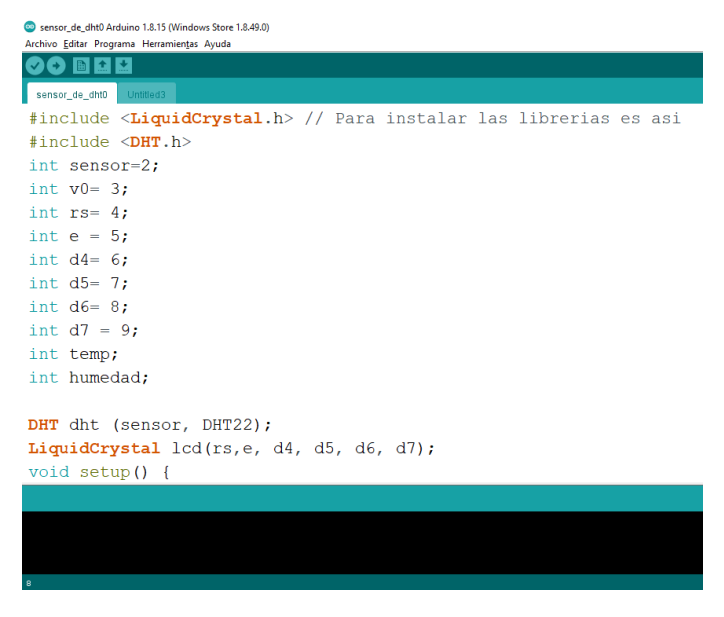

Fuente: Elaboración propia en software Arduino 1.8.2. Figura 2-9. Código librerías

<span id="page-47-0"></span>Luego se procede a inicializar al sensor y a declarar las variables, las cuales serían las de Temperatura y Humedad. (Ver Figura 2-10)

```
void setup()Serial.begin (9600); //Se inicia la comunicación serial
   lcd.begin(16, 2); // Inicia un LCD l6x02 (columnas, fila)
  dht. begin();
                      // Inicia el sensor de temp y humedad
   Serial.println("temperatura");
   Serial.println("Humedad");
```
Fuente: Elaboración propia en software Arduino 1.8.2. Figura 2-10. Código Void Setup

<span id="page-47-1"></span>Por último, en la función Void Loop se lee la temperatura y humedad, para posteriormente convertirla en String para que sea posible su visualización, además se define cada cuanto tiempo hará las mediciones nuestra estación, en la Figura 2-11 se muestra que las mediciones son cada 10 segundos esto es con la única finalidad de la realización de pruebas, una vez ya operativa la estación en el campo su muestreo será cada 45 minutos.

```
void loop()float t = dht.readTemperature(); //Se lee la temperatura
   float h = dht.readHumidity(); // Se lee la Humedad
 tl = String (t); //Se convierte la temperatura a String
 t2 = String (h); // se convierte la Temperatura a String
 Serial.println("temperatura");
 Serial.println(tl);//Se envia la lectura del sensor de temperatura como string.
 delay (10000);//El dato se envia cada 2000 milisegundos.
 Serial.println("Humedad");
 Serial.println(t2);
 delay(10000);
```
Fuente: Elaboración propia en software Arduino 1.8.2. Figura 2-11. Código Void Loop.

En la Figura 2-12 se puede apreciar cómo se muestran los datos de Temperatura y

### <span id="page-48-0"></span>Humedad.

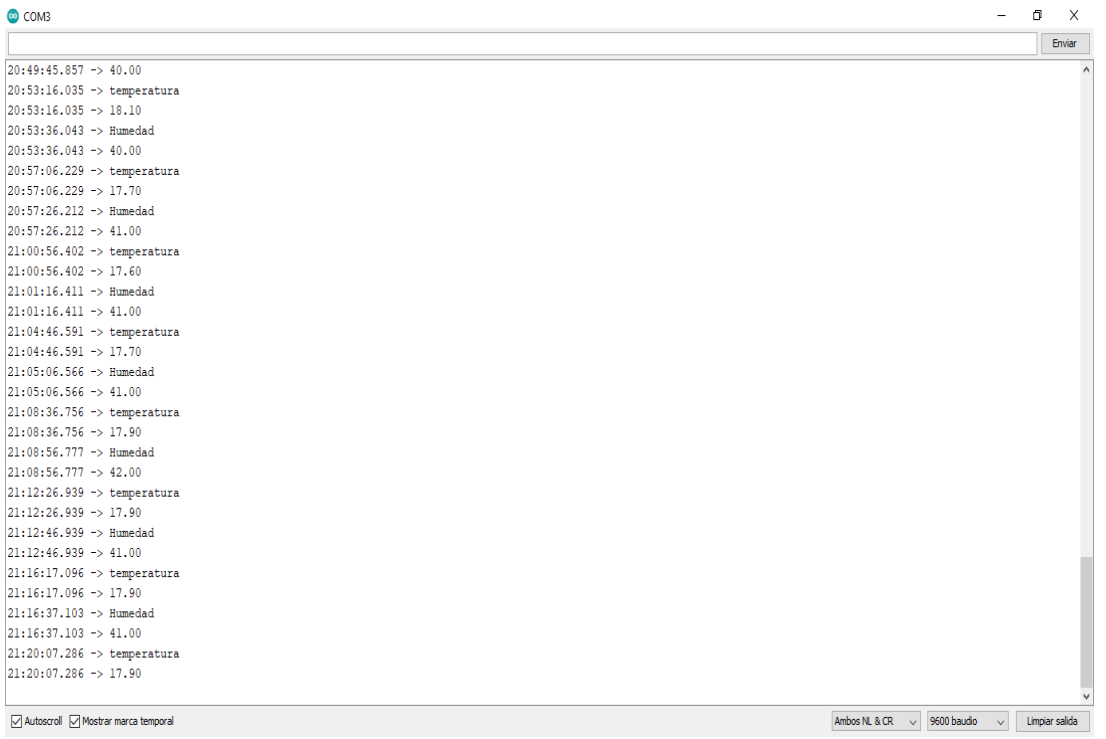

Fuente: Elaboración propia en software Arduino 1.8.2.

Figura 2-12. Datos obtenidos de la prueba del sensor DHT22

<span id="page-48-1"></span>El proceso de comunicación de datos no se puedo llevar a cabo por falta de recursos, no obstante, a continuación, se indicará lo esencial que debiese llevar su configuración.

En la Figura 2-13 se muestra que lo primero que hay que hacer es declarar la biblioteca para luego configurar un pin como entrada analógica, en este caso será "el pin  $0''$ 

```
SIM800_ThingSpeak_2 Arduino 1.8.15 (Windows Store 1.8.49.0)
Archivo Editar Programa Herramientas Ayuda
            М
               ∣≁
        E_{\rm H}SIM800_ThingSpeak_2§
#include <SoftwareSerial.h>
#include <String.h>
SoftwareSerial Sim900Serial(8, 9);//Configuración de los pines serial por software
int analogica=0;
ı
void setup()
\left\{ \right.Sim900Serial.begin(19200);//Arduino se comunica con el SIM900 a una velocidad de 19200bps
Serial.begin(57600);//Velocidad del puerto serial de arduino
//Encendido del módulo por sofware
Serial.println("Empezando");
delay(20000);//Tiempo prudencial para el escudo inicie sesión de red con tu operador
¥
```
Fuente: Elaboración propia en software Arduino 1.8.2.

Figura 2-13. Librerías SIM800

<span id="page-49-0"></span>En la Figura 2-14 se muestran los códigos para la configuración de lo que sería el APN

de la compañía de la tarjeta SIM a utilizar, para luego hacer la conexión con la red GPRS, para así obtener la IP local la cual hará posible la comunicación.

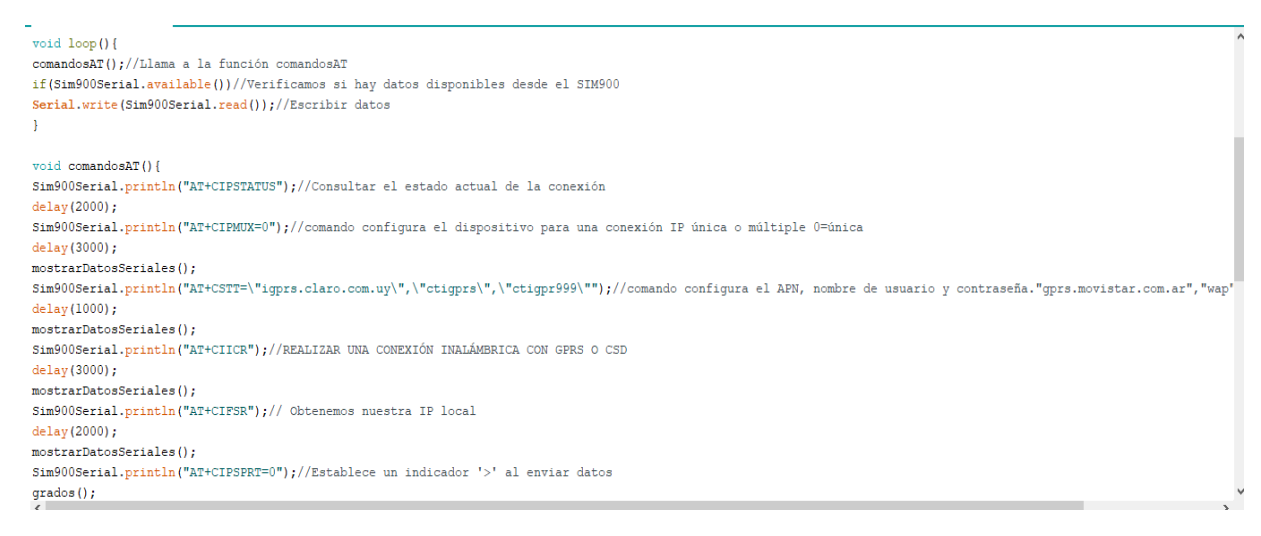

Fuente: Elaboración propia en software Arduino 1.8.2.

<span id="page-49-1"></span>Figura 2-14. Código Void Loop SIM800L

Si vemos en la línea "48" (figura 2-15) es en donde se deberá que indicar el tipo de conexión que corresponderá, puede ser por URL o IP, además se agrega el puerto al que se realiza la conexión.

Mas abajo en la línea "54" se procede a ingresar la dirección de nuestra página THINGSPEAK más una key única que se proporciona una vez creada la página.

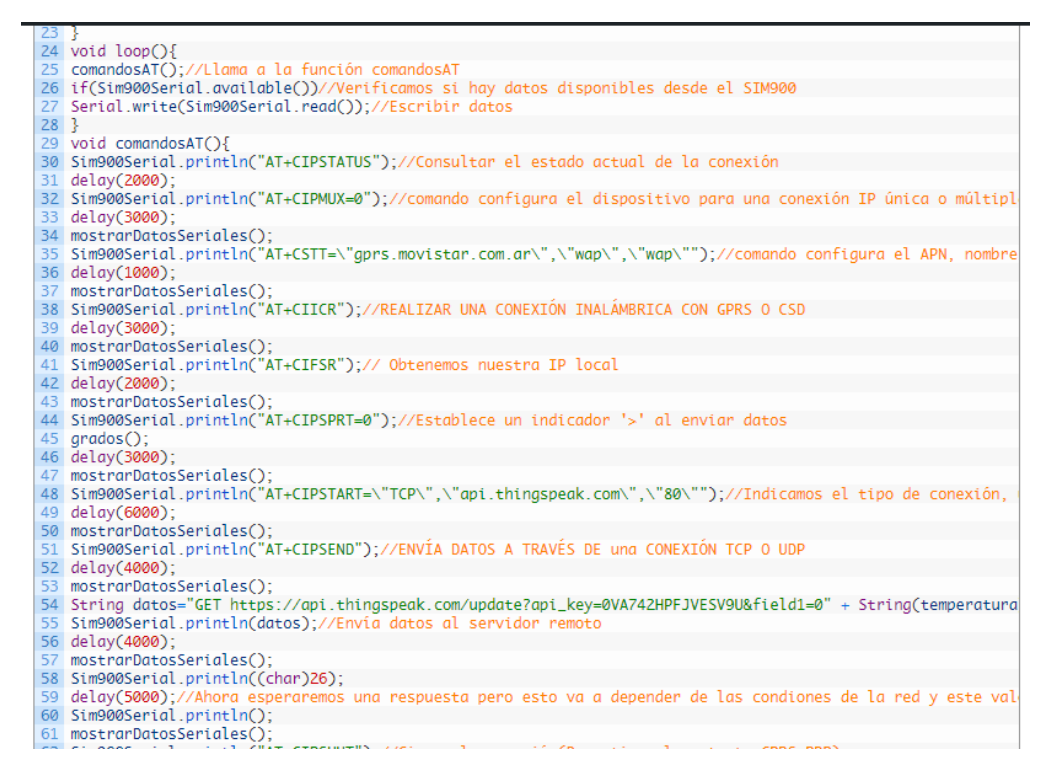

Fuente: Elaboración propia en software Arduino 1.8.2.

Figura 2-15. Código SIM800L Conexión a página servidor.

### <span id="page-50-1"></span><span id="page-50-0"></span>2.6.3 Creación de servidor

Para el almacenamiento de datos se ha optado por usar THINGSPEAK (Ver Figura 2-16) ya que permite la creación de una página donde se almacenarán las mediciones de temperatura, y se podrán representar a través de gráficas, las cuales se actualizarán cada vez que le llegue un dato desde la estación.

Thingspeak es un servicio de plataforma de análisis de IoT que le permite agregar, visualizar y analizar flujos de datos en vivo en la nube. Puede enviar datos a Thingspeak desde sus dispositivos, crear una visualización instantánea de datos en vivo y enviar alertas.

Para el uso del servidor Thingspeak lo primero que hay que hacer es crearse una cuenta, luego hay que dirigirse a la opción crear canal o canales (ver figura 2-16).

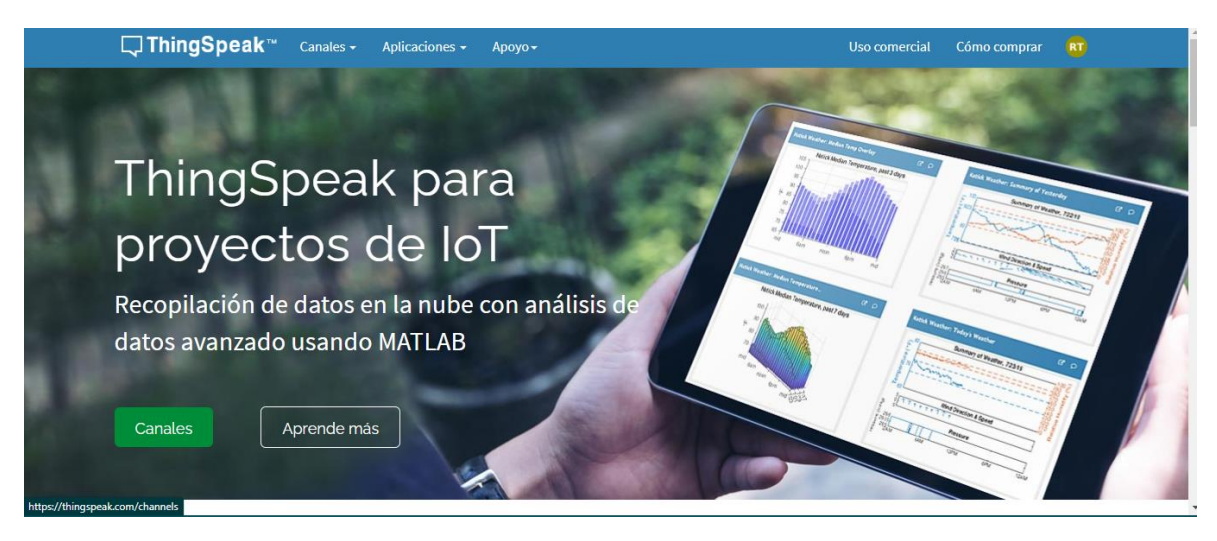

Fuente[: https://thingspeak.com/](https://thingspeak.com/) Figura 2-16. Creación Servidor ThingSpeak

<span id="page-51-0"></span>Luego se podrá configurar el servidor (ver Figura 2-17), se pueden crear hasta 8 campos para subir diversos tipos de datos, poner etiquetas, dirección URL, entre otras opciones.

| thingspeak.com/channels/new                                   |                               |                      |                                                                                                    | G.                                                                                                    |  |  |  |  |
|---------------------------------------------------------------|-------------------------------|----------------------|----------------------------------------------------------------------------------------------------|----------------------------------------------------------------------------------------------------|--|--|--|--|
| Google De YouTube A One Piece 817 onli<br><b>Aplicaciones</b> |                               |                      |                                                                                                    | E Lista de lectura                                                                                                    |  |  |  |  |
| $\Box$ ThingSpeak <sup>**</sup>                               | Canales -<br>Aplicaciones -   | $Apoyo -$            |                                                                                                    | Uso comercial<br>Cómo comprar<br>(RT)                                                                                                    |  |  |  |  |
| Nuevo canal                                                   |                               |                      |                                                                                                    | Ayudar                                                                                                    |  |  |  |  |
| <b>Nombre</b>                                                 | SISTEMA DE MONITOREO AGRICLIM |                      |                                                                                                    | Los canales almacenan todos los datos que recopila una aplicación ThingSpeak. Cada canal<br>incluye ocho campos que pueden contener cualquier tipo de datos, más tres campos para |  |  |  |  |
| <b>Descripción</b>                                            | Estaciones meteorológicas     |                      | datos de ubicación y uno para datos de estado. Una vez que recopila datos en un canal,<br>puede usar las aplicaciones ThingSpeak para analizarlos y visualizarlos. |                                                                                                    |  |  |  |  |
| Campo 1                                                       | Estación 1                    | $\blacktriangledown$ |                                                                                                    | Configuración de canal<br>· Porcentaje completado: Calculado en base a los datos ingresados en los distintos                                                                      |  |  |  |  |
| Campo 2                                                       |                               | □                    |                                                                                                    | campos de un canal. Ingresa el nombre, la descripción, la ubicación, la URL, el video y<br>las etiquetas para completar tu canal.                                                 |  |  |  |  |
| Campo 3                                                       |                               | □                    |                                                                                                    | · Nombre del canal: ingrese un nombre único para el canal ThingSpeak.<br>· Descripción: introduzca una descripción del canal ThingSpeak.                                          |  |  |  |  |
| Campo 4                                                       |                               | о                    |                                                                                                    | · Número de campo: marque la casilla para habilitar el campo e ingrese un nombre de<br>campo. Cada canal de ThingSpeak puede tener hasta 8 campos.                                |  |  |  |  |
| Campo 5                                                       |                               | n                    |                                                                                                    | · Metadatos: introduzca información sobre los datos del canal, incluidos datos JSON,<br>XML o CSV.                                                                                |  |  |  |  |
| Campo <sub>6</sub>                                            |                               | П                    |                                                                                                    | · Etiquetas: ingrese palabras clave que identifiquen el canal. Separa las etiquetas con<br>comas.                                                                                 |  |  |  |  |
| Campo 7                                                       |                               |                      |                                                                                                    | · Enlace a un sitio externo: si tiene un sitio web que contiene información sobre su                                                                                              |  |  |  |  |
|                                                               |                               |                      |                                                                                                    |                                                                                                    |  |  |  |  |

<span id="page-51-1"></span>Fuente: https://thingspeak.com/channels/1425244/private\_show

Figura 2-17. Configuración Thingspeak

Una vez hecho lo anterior ya tendremos el servidor con la graficas, que en este caso serian de temperatura y humedad . (Ver Figura 2-18)

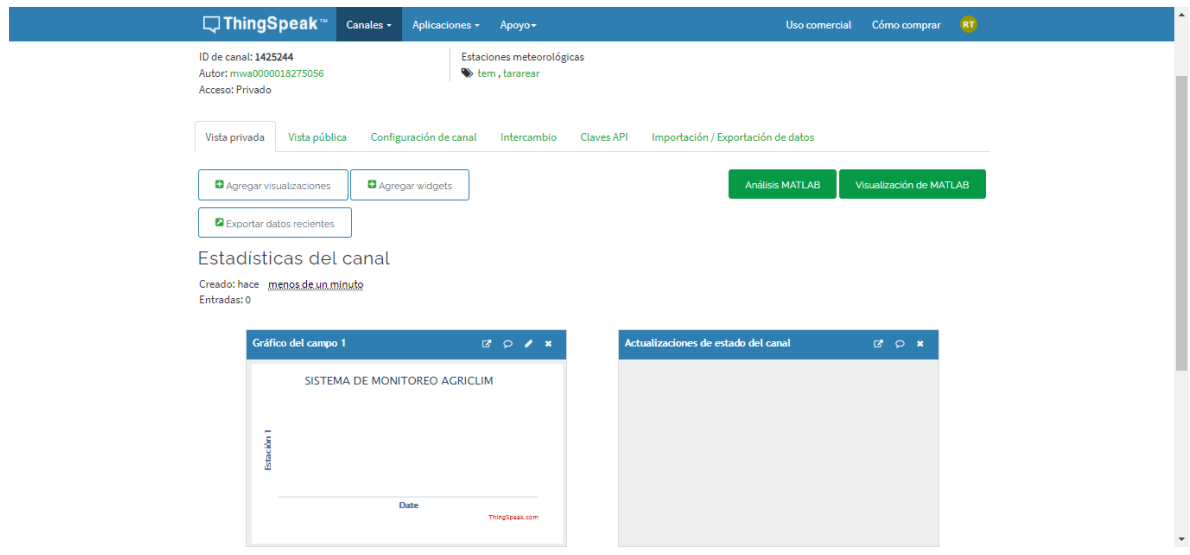

Fuente: Fuente: https://thingspeak.com/channels/1425244/private\_show Figura 2-18. Servidor final

<span id="page-52-0"></span>Importante guardar la ID del canal al igual que la clave API (ver figura 2-19) ya que son necesarias para agregarla a nuestro código, para hacer posible la comunicación. Gracias al Servidor Thingspeak se permite monitorear 4 sensores en su versión gratuita y hasta 8 canales en su versión de paga.

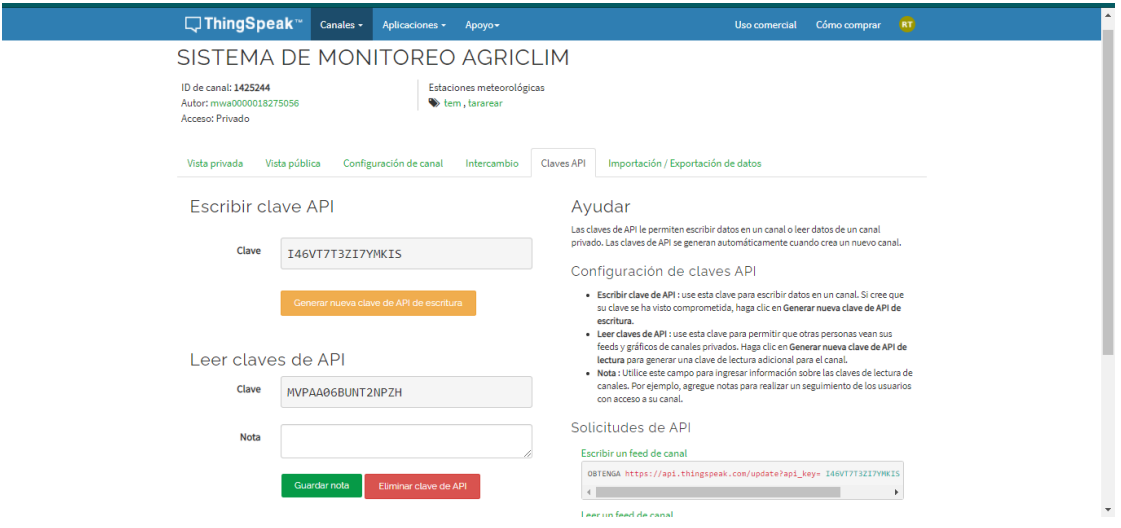

<span id="page-52-1"></span>Fuente: Elaboración propia en base a captura de pantalla. Figura 2-19. Visualización de ID y Clave API

### <span id="page-53-0"></span>**2.7 RESULTADO FINAL**

Como resultado final se obtiene una estación meteorológica auto sustentable la cual recolecta datos de temperatura y humedad desde el lugar que quiera el usuario, para luego ser enviados a un servidor para su manejo, logrando así plantear una solución para anticiparse a las bajas temperaturas.

<span id="page-54-0"></span>**CAPÍTULO 3: EVALUACIÓN DE COSTOS**

#### <span id="page-55-0"></span>**3 CAPITULO 3**

En este capítulo se realizará la cotización del proyecto, analizando los distintos tipos de costos y las mejores opciones de los materiales en el mercado.

### <span id="page-55-1"></span>**3.1 ANÁLISIS DE COSTOS**

Se entiende por costos al valor monetario de los consumos de factores que intervienen en el desarrollo de alguna actividad o bien.

Para este Proyecto se utilizarán diversas herramientas tanto a nivel de hardware como de software, el cual tiene la finalidad de entregar un buen servicio de bajo costo y de alto beneficio a la comunidad.

### <span id="page-55-2"></span>**3.2 TIPOS DE COSTOS**

Los costos se refieren al valor monetario de los consumos de agentes que interfieren en el desarrollo productivo de una actividad o un bien. Los costos pueden ser catalogados como implícitos o explícitos. Los implícitos se refieren aquellos que no son expresables de forma monetaria y los explícitos son aquellos que sí se requiere dinero. A continuación, se detallan los costos explícitos e implícitos de la implementación del proyecto.

### <span id="page-55-3"></span>3.2.1 Costos implícitos

En los costos implícitos se incluye el tiempo que tarda la preparación del dispositivo electrónico, adquisiciones de materiales, la distribución y venta del mismo dispositivo. Todo esto está englobado en horas hombres, lo que permiten conocer los valores no previstos en la preparación

### <span id="page-55-4"></span>3.2.2 Costos explícitos

Para este proyecto, los costos explícitos se identifican en los materiales que conllevan la implementación y el funcionamiento del dispositivo electrónico. Todo esto debe ser considerado previamente a la implementación, ya que garantiza la rentabilidad del proyecto.

# <span id="page-56-0"></span>**3.3 OBTENCIÓN DEL HARDWARE**

Para llevar a cabo este proyecto se tendrá que disponer de los siguientes materiales. Mediante el esquema de implementación que se aprecia en la Figura 3-1 se puede observar los distintos materiales que se requerirán.

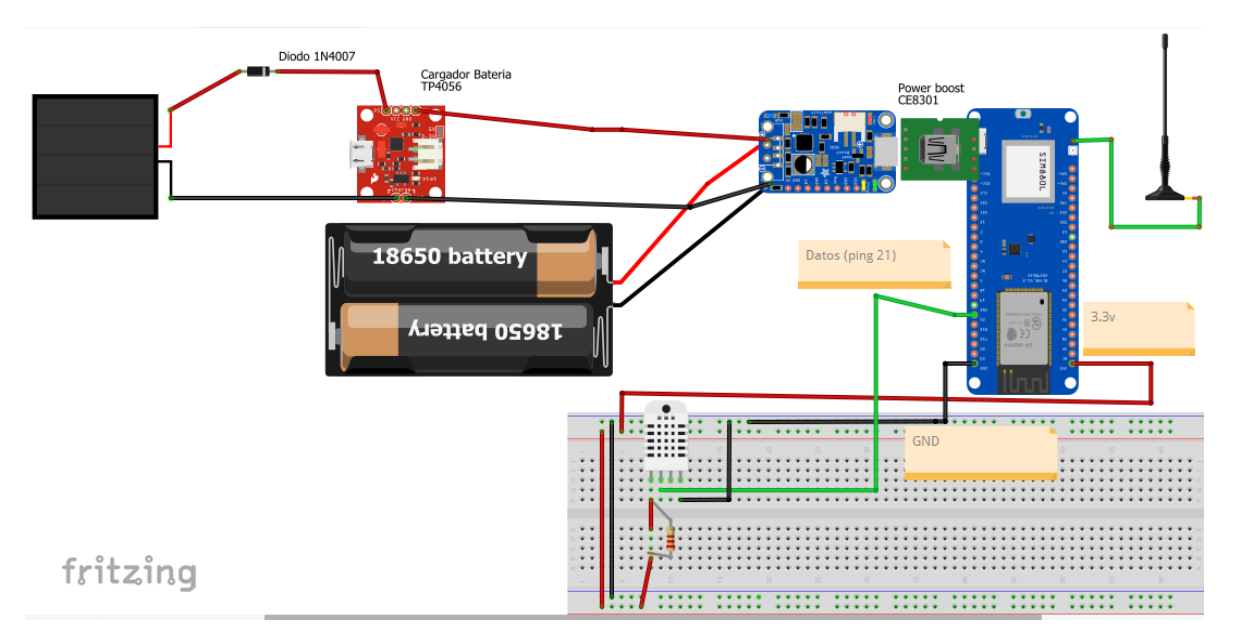

Fuente: Elaboración propia realizada en software Fritzing

Figura 3-1. Esquema de implementación del Dispositivo

<span id="page-56-1"></span>A continuación, en la Tabla 3-1 y 3-2, se detallan los materiales básicos usados en la

implementación del esquema.

<span id="page-56-2"></span>

| <b>ELEMENTOS</b>                          | <b>CANTIDAD</b> |
|-------------------------------------------|-----------------|
| <b>COMPUTADORES</b>                       |                 |
| CONTROLADORA ESP32<br><b>CON</b><br>PLACA | 3               |
| <b>SIM800L</b>                            |                 |
| ANTENA DIRECTIVA DE IPEX CONECTOR         | 3               |
| <b>BATERIAS RECARGABLES</b>               | 6               |
| <b>PANEL SOLAR</b>                        | 3               |
| <b>DIODOS 1N4007</b>                      | 3               |
| <b>REGULADOR DE VOLTAJE</b>               | 3               |
| <b>MODULO DE CARGA</b>                    | 3               |
| <b>SENSOR DE DHT22</b>                    | 3               |

Tabla 3-1. Elementos básicos que implementar en el Proyecto

Fuente: Elaboración propia a base de los materiales requeridos para la realización del proyecto.

<span id="page-57-2"></span>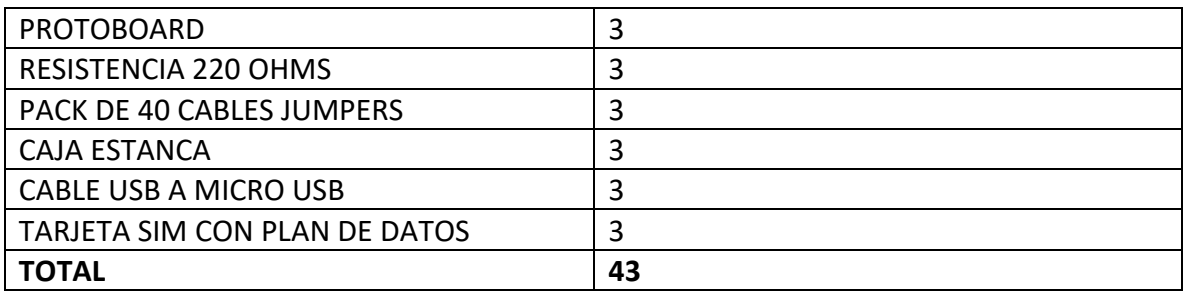

### Tabla 3-2. Elementos básicos que implementar en el Proyecto

Fuente: Elaboración propia a base de los materiales requeridos para la realización del proyecto.

### <span id="page-57-0"></span>**3.4 COTIZACIÓN**

En este punto, se expondrán los costos de hardware, software, además de las horas hombres necesarias para realizar el proyecto, tanto como de investigación como de trabajo práctico.

### <span id="page-57-1"></span>3.4.1 Costos de hardware

Los costos de hardware se refieren a aquellos valores que poseen los materiales físicos que constituyen a los circuitos. A continuación, se analizarán los valores de los componentes mencionados en el capítulo 2.

### 3.4.1.1 Placa esp32 sim800l

Para la realización de este proyecto se debió tener en cuenta varios factores al momento de escoger el mejor componente, era de suma importancia hallar la forma de comunicar los datos obtenidos del sensor de forma inalámbrica hacia el servidor ya que en las que se instalarían las estaciones no hay conexión WIFI, es por esto por lo que una comunicación vía plan de datos a través de la tecnología 2G era la mejor opción.

Al cotizar la placa ESP32 SIM800L en el mercado (ver tabla 3-3) se optó por escoger la N°3 ya que es la de menor precio en el mercado.

<span id="page-57-3"></span>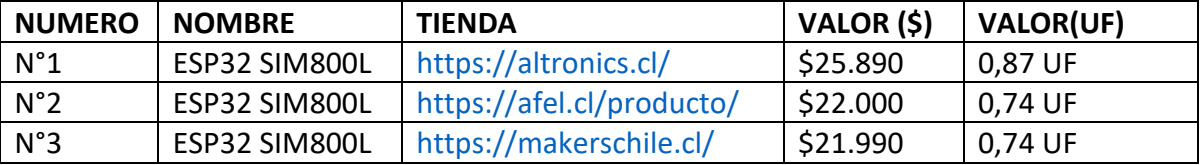

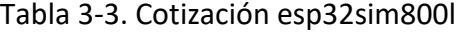

Fuente: Elaboración propia en base a los valores en el mercado.

3.4.1.2 Sensor de temperatura dht22

Para escoger el sensor de temperatura, se investigaron las características de varios modelos en el mercado como se pudo apreciar en el capítulo 2, en esta ocasión el sensor a utilizar será el sensor de temperatura y humedad DHT22 ya que cuenta con rangos de trabajos más amplios.

Después de comparar los precios vistos en la tabla 3-4, se optó por el N°1, ya que su tienda se encuentra en la región y su precio es el mejor que se encontró en el mercado.

<span id="page-58-0"></span>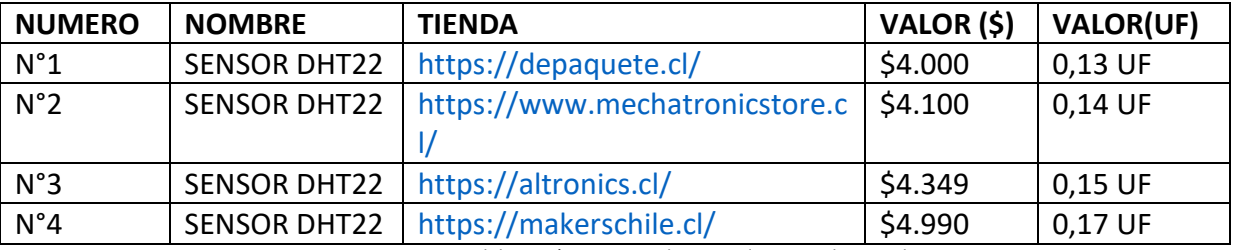

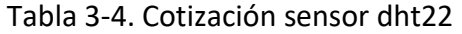

Fuente: Elaboración propia en base a valores en el mercado.

# 3.4.1.3 Antena directiva de IPEX conector

Para lograr obtener una conexión optima y debido a que la estación meteorológica se encontrara rodeada de Paltos y/o cultivos se hace necesario mejorar la conexión mediante una antena la cual se agrega a la placa ESP32 SIM800L. Luego de investigar las opciones (ver tabla 3-5) se optó por la opción N°2 debido a que cuenta con más materiales de los cuales requiere este proyecto.

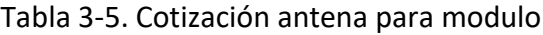

<span id="page-58-1"></span>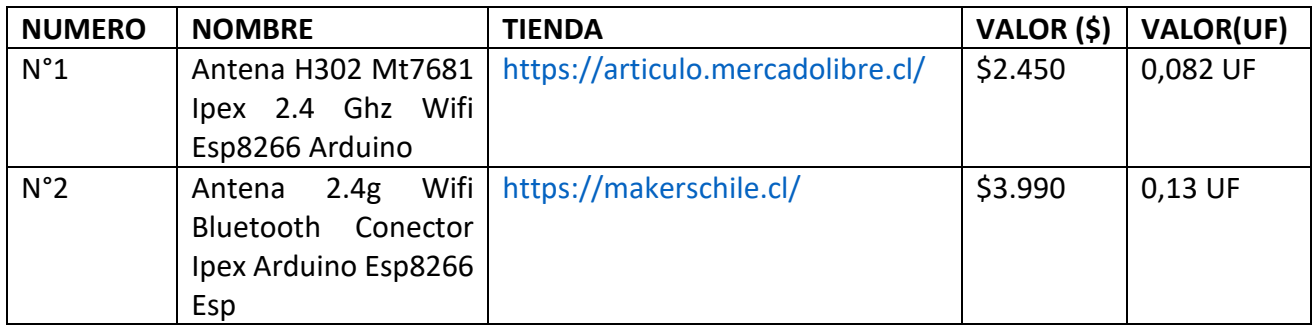

Fuente: Elaboración propia en base a valores en el mercado.

### 3.4.1.4 Plan de datos

Para lograr la comunicación con el servidor es necesario contar con un plan de datos, el cual trabaje en la banda 2G, actualmente las compañías de telefonía en Chile operan en la banda de 2G, Cuyos planes se ven en la tabla 3-6. Para lograr esto se cotizaron planes M2M (Machine to Machine), permite la comunicación entre dos o más máquinas, a través de datos móviles, SMS o voz, sin tener que intervenir personas, haciendo procesos más eficientes y logrando captar información de campo en tiempo real. Para calcular cuantos MB se necesitaban se hizo un cálculo, donde se tomó en cuenta la cantidad de mensajes al día, los cuales serían un total de 36 mensajes al día a través de datos móviles, además se considera que cada mensaje enviado pesa alrededor de 0.08kb. Entonces se realizan los siguientes cálculos.

> $36 \times 31$ (Dias al mes) = 1.116(Total de Mensajes al MES)  $1.116 \times 0.08kb = 89,28MB(Consumo de datos al MES)$

Para este proyecto se ha optado por el plan M2M de Movistar Chile Legacy, ya que permite contratar un plan de 400MB el cual comparte los MB entra las 3 SIM CARD a utilizar.

<span id="page-59-0"></span>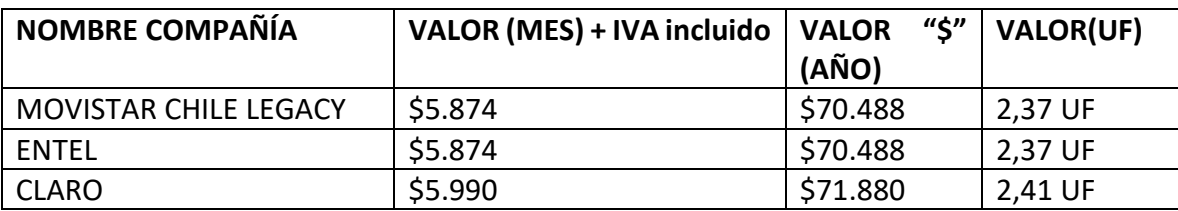

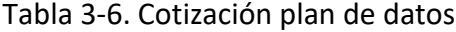

Fuente: A base de investigación de valores en el mercado

### 3.4.1.5 Componentes electrónicos

Los componentes electrónicos que se utilizaron para la elaboración del dispositivo electrónico son baterías recargables, cargador de batería, protoboard, resistencias, diodos, reguladores de voltaje, entre otros. Estos componentes permiten establecer un buen proyecto. En la tabla 3-7 se establecen los valores en el mercado los cuales se muestran con IVA incluido.

<span id="page-60-1"></span>

| <b>NOMBRE</b>                            | <b>TIENDA</b>              | VALOR (\$) | <b>CANTIDAD</b> | <b>VALOR TOTAL</b><br>(\$) | <b>VALOR(UF)</b> |  |
|------------------------------------------|----------------------------|------------|-----------------|----------------------------|------------------|--|
| <b>REGULADOR</b><br>DE<br><b>VOLTAJE</b> | https://makerschile.cl/    | \$1.990    | 3               | \$5.970                    | 0,20 UF          |  |
| <b>PANEL SOLAR</b>                       | https://makerschile.cl/    | \$4.190    | 3               | \$12.570                   | 0,42 UF          |  |
| <b>MODULO</b><br>DE.                     | https://maxelectronica.cl/ | \$3.490    | 3               | \$10.470                   | 0,35 UF          |  |
| CARGA                                    |                            |            |                 |                            |                  |  |
| <b>PROTOBOARD</b>                        | https://makerschile.cl/    | \$3.490    | 3               | \$10.470                   | 0,35 UF          |  |
| BATERIA 18650                            | https://makerschile.cl/    | \$9.990    | 6               | \$59.940                   | 2,01 UF          |  |
| PORTA PILAS                              | https://fselectronics.cl/  | \$1600     | 3               | \$4.800                    | $0,16$ UF        |  |
| <b>CABLES PUENTE</b>                     | https://makerschile.cl/    | \$3.390    | 3               | \$10.170                   | 0,34 UF          |  |
| <b>DIODO</b>                             | https://maxelectronica.cl/ | \$99       | 3               | \$297                      | 0,010 UF         |  |
| <b>RESISTENCIA</b><br>220                | https://altronics.cl/      | \$40       | 3               | \$120                      | 0,0040 UF        |  |
| <b>OHMS</b>                              |                            |            |                 |                            |                  |  |
| <b>CABLE USB-MICRO</b>                   | https://www.sodimac.cl/    | \$3.990    | 3               | \$11.970                   | 0,40 UF          |  |
| <b>USB</b>                               |                            |            |                 |                            |                  |  |
| \$126.777<br>4,26 UF<br><b>TOTAL</b>     |                            |            |                 |                            |                  |  |

Tabla 3-7. Cotización componentes eléctricos

Fuente: Elaboración propia basada en los precios en el mercado.

# <span id="page-60-0"></span>3.4.2 Materiales de ferretería

Sera necesario para el armado y montaje del circuito contar con herramientas las

cuales se podrán conseguir en cualquier ferretería. (ver tabla 3-8)

<span id="page-60-2"></span>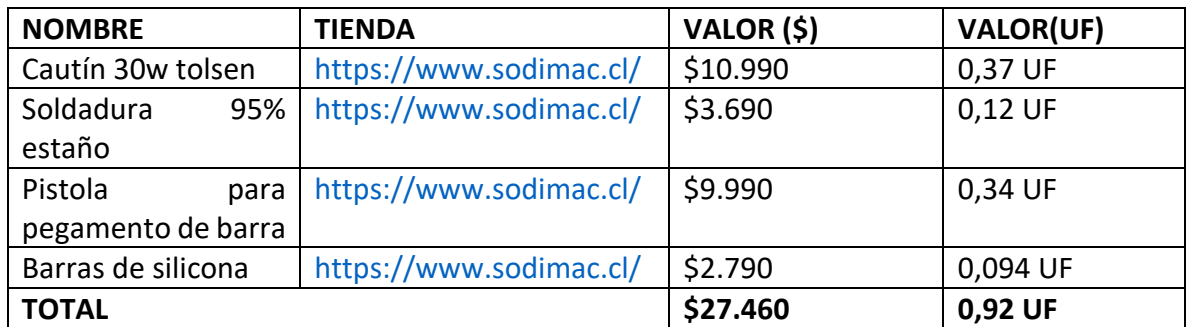

# Tabla 3-8. Cotizaciones materiales de ferretería

Fuente: Elaboración propia realizada a base de investigación en el mercado.

# 3.4.2.1 Caseta meteorológica

Para la caseta en donde estará colocada la estación meteorológica, se optó por una caja estanca de 10x10cm de material de plástico. (Ver tabla 3-9).

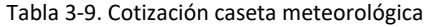

<span id="page-61-2"></span>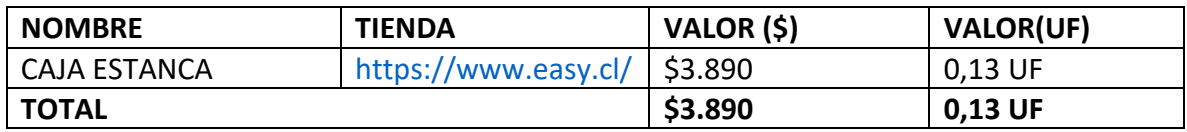

<span id="page-61-0"></span>3.4.3 Costo plataforma de programación y sistema operativo

Para llevar a cabo la programación del código se necesitará obtener el software ARDUINO IDE el cual se puede descargar gratuitamente de la página oficial de Arduino, este mismo, posee un entorno de programación simple y claro, lo que genera que sea de fácil uso. Además, se requerirá de un notebook con Windows 10 instalado, en esta ocasión, ya se dispone de dichos materiales, por último, se utilizará el simulador de circuitos PROTEUS, el cual se consiguió gratis, debido a que la universidad provee una licencia. (Ver Tabla 3-10)

Tabla 3-10. cotización software

<span id="page-61-3"></span>

| <b>NOMBRE</b>              | <b>TIENDA</b>                 | VALOR (\$) |
|----------------------------|-------------------------------|------------|
| WINDOWS 10                 | https://www.microsoft.com/es- | \$0        |
|                            | cl/                           |            |
| <b>NOTEBOOK</b>            | https://www.abcdin.cl/        | \$0        |
| <b>ARDUINO IDE</b>         | http://arduino.cl             | \$0        |
| <b>PROTEUS</b>             | Licencia universidad UTFSM    | \$0        |
| <b>SERVIDOR THINGSPEAK</b> | https://thingspeak.com/       | \$0        |
| <b>TOTAL</b>               |                               | \$0        |

Fuente: Elaboración propia a base de los costos utilizados en los softwares a utilizar

### <span id="page-61-1"></span>3.4.4 Empleados requeridos

Además de los costos materiales, también se debe cotizar el costo del técnico a cargo del montaje del circuito y su posterior instalación en los sectores seleccionados. Estos costos serán mostrados en la tabla 3-11 y 3-12 para tener conciencia de cuanto es el valor de realizar este tipo de dispositivo electrónico.

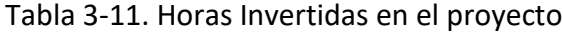

<span id="page-61-4"></span>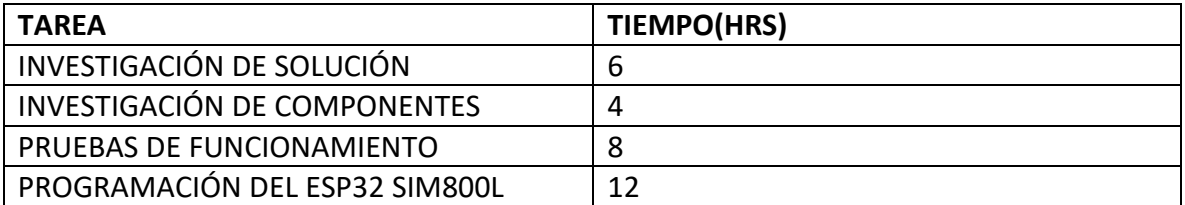

Fuente elaboración propia a base de las horas invertidas en distintas tareas de la realización del Proyecto.

<span id="page-62-0"></span>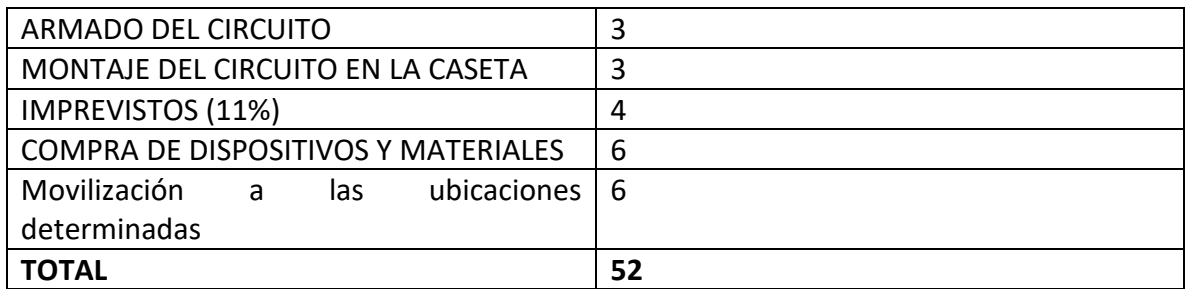

### Tabla 3-12. Horas Invertidas en el proyecto

Fuente elaboración propia a base de las horas invertidas en distintas tareas de la realización del Proyecto.

Las horas establecidas, deberán ser ejecutadas por un Técnico en Telecomunicaciones y Redes, con conocimientos básicos en programación, en implementación y utilización de aparatos electrónicos. Además, se hará cargo de la instalación de las estaciones meteorológicas, asegurándose de que estén funcionando de manera óptima, en la tabla 3-13 se aprecia el costo de las tareas que realiza un Tec en Telecomunicaciones y Redes.

El Técnico en Telecomunicaciones en el mercado chileno gana aproximadamente \$900.000 mensualmente

| <b>TRABAJADOR</b>  | <b>MES</b>                     | <b>DIA</b> | <b>HORAS EN \$   HORAS EN UF</b> |
|--------------------|--------------------------------|------------|----------------------------------|
| TEC.               | \$900.000   \$45.000   \$5.625 |            | 0,19 UF                          |
| TELÉCOMUNICACIONES |                                |            |                                  |

Tabla 3-13. Cotización de sueldo de un Tec en Telecomunicaciones

Fuente: Elaboración Propia, Según los Sueldos en el Mercado de un Tec en Telecomunicaciones

Ahora se plantea el costo de horas implementadas en la planificación y elaboración del proyecto (ver tabla 3-14 y 3-15), con relación a lo mostrado en la tabla 3-13.

Tabla 3-14. Evaluación de costos de instalación en base a hora hombre

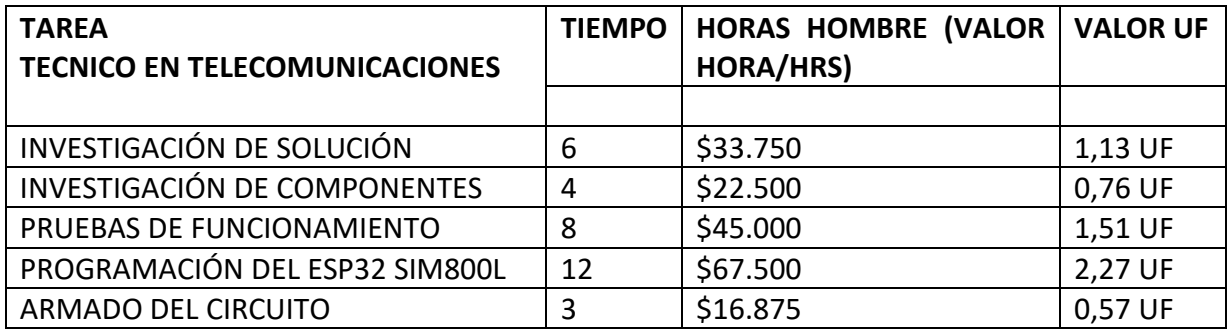

Fuente: Elaboración propia a base del costo de hora de un Tec. en Telecomunicaciones

| <b>TOTAL</b>                                    | 52 | \$292.500 | 9,83UF  |
|-------------------------------------------------|----|-----------|---------|
| <b>DETERMINADAS</b>                             |    |           |         |
| MOVILIZACIÓN A LAS UBICACIONES   6              |    | \$33.750  | 1,13 UF |
| <b>MATERIALES</b>                               |    |           |         |
| <b>DISPOSITIVOS</b><br><b>COMPRA</b><br>DE<br>v | 6  | \$33.750  | 1,13 UF |
| <b>IMPREVISTOS</b>                              | 4  | \$22.500  | 0,76 UF |
| MONTAJE DEL CIRCUITO EN LA CASETA               | 3  | \$16.875  | 0,57 UF |

Tabla 3-15. Evaluación de costos de instalación en base a hora hombre

Fuente: Elaboración propia a base del costo de hora de un Tec. en Telecomunicaciones

# <span id="page-63-0"></span>**3.5 PRESUPUESTO FINAL**

Presupuesto final con valores a la fecha de Julio del 2021. (Ver tabla 3-16 y 3-17)

| <b>DISPOSITIVOS</b>           | <b>VALOR UNITARIO</b> | <b>CANTIDAD</b> | <b>VALOR FINAL (\$)</b> | <b>VALOR</b>             |
|-------------------------------|-----------------------|-----------------|-------------------------|--------------------------|
| <b>COMPUTADORES</b>           | \$0                   | $\mathbf{1}$    | \$0\$                   | (UF)<br>0 <sub>U</sub> F |
| <b>PLACA</b>                  | \$21.990              | 3               | \$65.970                | 2,22 UF                  |
| <b>CONTROLADORA</b>           |                       |                 |                         |                          |
| ESP32 CON SIM800L             |                       |                 |                         |                          |
| ANTENA DIRECTIVA DE           | \$3.990               | 3               | \$11.970                | 0,40 UF                  |
| <b>IPEX CONECTOR</b>          |                       |                 |                         |                          |
| <b>BATERIAS</b>               | \$9.990               | 6               | \$59.940                | 2,01 UF                  |
| RECARGABLES<br>18650          |                       |                 |                         |                          |
| 3.7v 3.350mAh                 |                       |                 |                         |                          |
| <b>PANEL SOLAR</b>            | \$4.190               | 3               | \$12.570                | 0,42 UF                  |
| <b>DIODOS 1N4007</b>          | \$99                  | 3               | \$297                   | 0,010 UF                 |
| <b>REGULADOR</b><br><b>DE</b> | \$1.990               | 3               | \$5.970                 | 0,20 UF                  |
| <b>VOLTAJE</b>                |                       |                 |                         |                          |
| MODULO DE CARGA               | \$3.490               | 3               | \$10.470                | 0,35 UF                  |
| <b>SENSOR DE DHT22</b>        | \$4.000               | 3               | \$12.000                | 0,40 UF                  |
| <b>PROTOBOARD</b>             | \$3.490               | 3               | \$10.470                | 0,35 UF                  |
| 220<br><b>RESISTENCIA</b>     | \$40                  | 3               | \$120                   | 0,0040 UF                |
| <b>OHMS</b>                   |                       |                 |                         |                          |
| <b>TARJETA SIM</b>            | \$820                 | 3               | \$2.460                 | 0,083UF                  |
| PLAN DE DATOS (12             | \$70.488              | $\mathbf{1}$    | \$70.488                | 2,37 UF                  |
| MESES)                        |                       |                 |                         |                          |
| PACK DE 40 CABLES             | \$3.390               | 3               | \$10.170                | 0,34 UF                  |
| <b>JUMPERS</b>                |                       |                 |                         |                          |

Tabla 3-16. Presupuesto Final

Fuente: Elaboración propia a base de los datos obtenidos anteriormente.

| CAJA ESTANCA                  | \$3.890  | 3            | \$11.670  | 0,39 UF          |
|-------------------------------|----------|--------------|-----------|------------------|
| CABLE USB A MICRO             | \$3.990  | 3            | \$11.970  | 0,40 UF          |
| <b>USB</b>                    |          |              |           |                  |
| <b>CAUTIN 30W TOLSEN</b>      | \$10.990 | 1            | \$10.990  | 0,37 UF          |
| SOLDADURA<br>95%              | \$3.690  | 1            | \$3.690   | 0,12 UF          |
| <b>ESTAÑO</b>                 |          |              |           |                  |
| <b>PISTOLA</b><br><b>PARA</b> | \$9.990  | $\mathbf{1}$ | \$9.990   | 0,34 UF          |
| <b>PEGAMENTO</b><br>DE.       |          |              |           |                  |
| <b>BARRA</b>                  |          |              |           |                  |
| <b>BARRAS DE SILICONA</b>     | \$2.790  | 1            | \$2.790   | 0,094 UF         |
| <b>PLATAFORMA</b><br>DE.      | \$0      | $\mathbf 0$  | \$0       | 0 <sub>U</sub> F |
| PROGRAMACIÓN<br>Y             |          |              |           |                  |
| SISTEMA OPERATIVO             |          |              |           |                  |
| HORAS DE TRABAJO              | \$5.625  | 52           | \$292.500 | 9,83 UF          |
| <b>PRACTICO</b>               |          |              |           |                  |
|                               |          |              |           |                  |
| <b>IMPREVISTOS</b>            | \$67.840 | $\mathbf{1}$ | \$67.840  | 2,27 UF          |
| MATERIALES (11%)              |          |              |           |                  |
| <b>TOTAL</b>                  |          |              | \$684.335 | 22,85 UF         |
|                               |          |              |           |                  |

Tabla 3-17. Presupuesto Final

Fuente: Elaboración propia a base de los datos obtenidos anteriormente

### **CONCLUSIONES Y OBSERVACIONES**

En síntesis, este proyecto está enfocado en la monitorización de la temperatura en los cultivos con la finalidad de poderse anticipar a las bajas temperaturas, y así poder ayudar a proteger los cultivos de los agricultores.

En el capítulo 1 se explicó como las bajas temperaturas eran uno de los principales problemas en la agricultura, lo que permite responder cual será la problemática por resolver. Se identificaron soluciones y finalmente se decidió por la creación de estaciones meteorologías, con la finalidad de tener en constante monitoreo la temperatura de cada campo de los agricultores y así establecer los parámetros para el siguiente capítulo.

En el capítulo 2 se estableció el diagrama de trabajo, las opciones de dispositivos a escoger y se procedió a realizar las pruebas, las cuales en este caso solo se realizaron pruebas con simuladores. En este mismo capítulo se señala que la mejor opción para tener conexión con un servidor es a través de un chip con plan de datos, ya que los lugares no cuentan con otra conexión a internet dentro de su rango.

Por último, en el capítulo 3, se fijaron los costos de los materiales utilizados, tanto hardware, software e instalación. Se buscaron las mejores opciones y al menor precio posible para que se pueda replicar más veces el proyecto, en cuanto los materiales de software el gasto fue de costo cero, debido a que ya se contaba con estos implementos, por otro lado, también se deben considerar otros costos, como las horas hombre y los imprevistos.

# **BIBLIOGRAFÍA**

- ➢ [http://www.sag.cl/sites/default/files/estadisticas\\_nacionales\\_de\\_produccion\\_organica\\_2019.pdf#:~:text=Sup](http://www.sag.cl/sites/default/files/estadisticas_nacionales_de_produccion_organica_2019.pdf#:~:text=Superficie%20Agr%C3%ADcola%20cultivada%20certificada%20org%C3%A1nica,respecto%20a%20la%20temporada%202018) [erficie%20Agr%C3%ADcola%20cultivada%20certificada%20org%C3%A1nica,respecto%20a%20la%20temporad](http://www.sag.cl/sites/default/files/estadisticas_nacionales_de_produccion_organica_2019.pdf#:~:text=Superficie%20Agr%C3%ADcola%20cultivada%20certificada%20org%C3%A1nica,respecto%20a%20la%20temporada%202018) [a%202018.](http://www.sag.cl/sites/default/files/estadisticas_nacionales_de_produccion_organica_2019.pdf#:~:text=Superficie%20Agr%C3%ADcola%20cultivada%20certificada%20org%C3%A1nica,respecto%20a%20la%20temporada%202018)
- ➢ <https://www.odepa.gob.cl/wp-content/uploads/2013/12/estudioDanioHeladas.pdf>
- ➢ [https://fedefruta.cl/heladas-tipos-medidas-de-prevencion-y-manejos-posteriores-al](https://fedefruta.cl/heladas-tipos-medidas-de-prevencion-y-manejos-posteriores-al-dano/#:~:text=Riego%20por%20aspersi%C3%B3n%20elevado%20(mojando,entregar%20calor%20cuando%20se%20enfr%C3%ADa)[dano/#:~:text=Riego%20por%20aspersi%C3%B3n%20elevado%20\(mojando,entregar%20calor%20cuando%20s](https://fedefruta.cl/heladas-tipos-medidas-de-prevencion-y-manejos-posteriores-al-dano/#:~:text=Riego%20por%20aspersi%C3%B3n%20elevado%20(mojando,entregar%20calor%20cuando%20se%20enfr%C3%ADa) [e%20enfr%C3%ADa.](https://fedefruta.cl/heladas-tipos-medidas-de-prevencion-y-manejos-posteriores-al-dano/#:~:text=Riego%20por%20aspersi%C3%B3n%20elevado%20(mojando,entregar%20calor%20cuando%20se%20enfr%C3%ADa)
- ➢ [https://www.redagricola.com/cl/chile-produccion-de-palta-se-ubicaria-en-220-mil-toneladas-el-](https://www.redagricola.com/cl/chile-produccion-de-palta-se-ubicaria-en-220-mil-toneladas-el-2021/#:~:text=La%20principal%20regi%C3%B3n%20productora%20de,la%20regi%C3%B3n%20Metropolitana%20y%20Coquimbo)[2021/#:~:text=La%20principal%20regi%C3%B3n%20productora%20de,la%20regi%C3%B3n%20Metropolitana](https://www.redagricola.com/cl/chile-produccion-de-palta-se-ubicaria-en-220-mil-toneladas-el-2021/#:~:text=La%20principal%20regi%C3%B3n%20productora%20de,la%20regi%C3%B3n%20Metropolitana%20y%20Coquimbo) [%20y%20Coquimbo.](https://www.redagricola.com/cl/chile-produccion-de-palta-se-ubicaria-en-220-mil-toneladas-el-2021/#:~:text=La%20principal%20regi%C3%B3n%20productora%20de,la%20regi%C3%B3n%20Metropolitana%20y%20Coquimbo)
- ➢ <https://forum.arduino.cc/t/alimentar-arduino-con-una-placa-solar/497356/5>
- ➢ <https://proyectoarduino.com/sensor-de-temperatura/>
- ➢ https://riunet.upv.es/bitstream/handle/10251/77955/ESCRIBANO%20- %20Implementaci%C3%B3n%20de%20una%20estaci%C3%B3n%20meteorol%C3%B3gica%20con%20Arduino.p df?sequence=1